ISMT E-599 Capstone Seminar in Digital Enterprise Spring - 2016

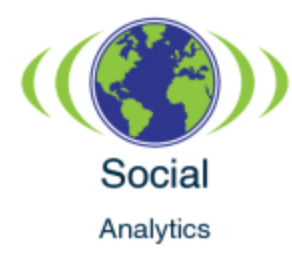

# Market Insights with Social Media Analytics

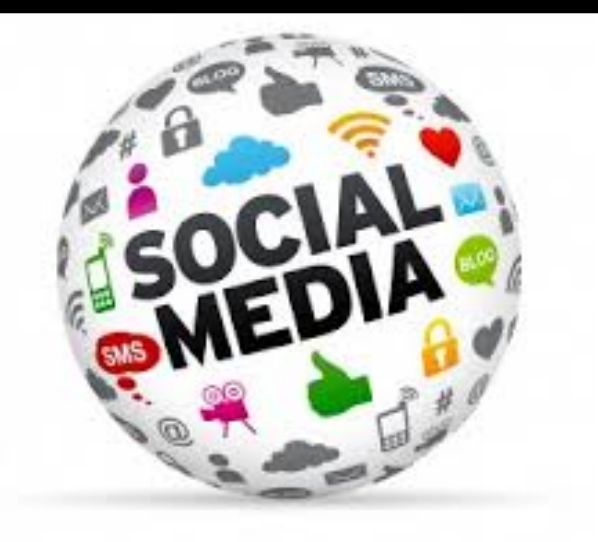

Team 4: Neelesh Pradhan Usha Annipu Asafali Karim Harish Kumar 

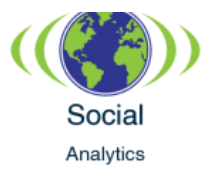

# **Table of Contents**

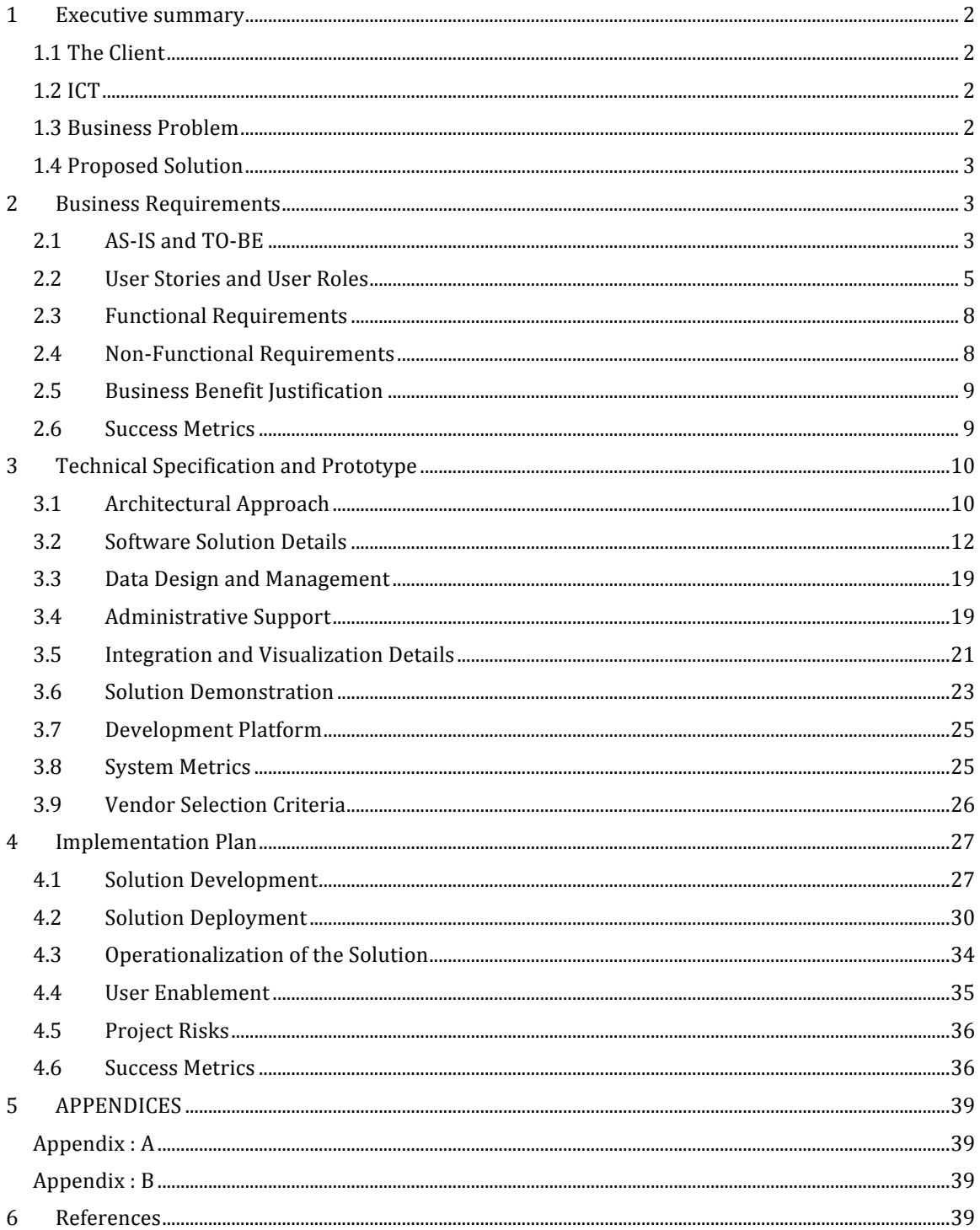

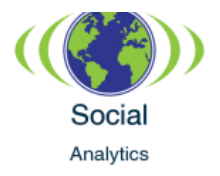

# 1.1 THE CLIENT

Gloco is a multi-national, medical manufacturing and services company headquartered in Cambridge, MA. The company has nearly thirty thousand employees and a network of manufacturing services around the world. Gloco has expanded its footprint from manufacturing hospital grade medical equipment to consumer grade devices. For instance, Gloco manufactures consumer devices such as baby monitors, blood glucose monitors, blood pressure machines and wearable consumer devices. The company has now decided to enter into the digital services realm and intends to be a world leader in offering digital solutions to the medical industry.

# 1.2 ICT

As a result of Gloco's digital technology initiatives, ICT, the Information and Communications Technology arm of Gloco, has only risen in prominence. ICT has a history of creating quality digital applications in-house, as well as using third party vendors in its efforts to build custom applications according to industry needs. The ICT has observed the recent rise and evolution of business analytics and the power it holds to help businesses transform their organizations. The ICT therefore, has decided to delve into building visualization software and enterprise-wide high performance rich analytical solutions.

# 1.3 BUSINESS PROBLEM

Today's digitized world has opened up new avenues for expanding the brand visibility of an organization. The ubiquity of social media has made the voice of the customer all pervasive. As such, it has become a business imperative for organizations to be able to listen to and harness the voice of the consumer. The social analytics umbrella encompasses the collecting, filtering, mining, classifying, measuring and analysis of data obtained from social media to improve business decisions. According to a Gartner article, in the period from  $2014$  to  $2015$ , there has been an  $87\%$  increase in companies that view social analytics as a part of their broader business strategy [1].

Gloco currently finds itself on the wrong end of this trend. Not having an automated social analytics strategy in place, Gloco is unable to gauge the social market penetration of its medical products. Not being able to track customer sentiments in real time, Gloco is unable to measure the reputation of its products in the social media sphere. As a result, Gloco is steadily losing its competitive edge in the marketplace. Customer experience, customer service satisfaction, brand health, brand reputation, the ability to identify negative opinions etc., are all critical parameters to be able to make more efficacious business decisions. To that end, Gloco has identified the following business goals where social media analytics can play an essential role:

- Assessing customer experience with the products.
- Assessing customer service experience.

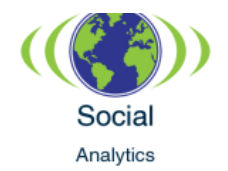

- Assessing brand health and reputation.
- Assessing customer proclivity to buy a particular product by region or demographic.
- Identifying effective social media avenues and marketing channels to reach out to the consumer.
- Raising brand awareness, creating a brand identity and positive brand association.
- Improving interaction with customers and identifying ways to engage directly with them.
- Identifying influencers and their opinions about Gloco products.

## 1.4 PROPOSED SOLUTION

To address these business goals, Gloco will begin an exploration of the latest social media analytics technology solutions. Gloco will evaluate, implement and customize social media monitoring and analytic tools that provide functional and actionable customer intelligence. The social analytics solution should provide:

- Interactive visualization with dashboards and charts.
- Real-time insights with response capabilities.
- Monitoring tools that can capture user sentiments.
- Conversation monitoring that listens in on prospective customer conversations and identifies marketing and sales opportunities.
- Industry competitor monitoring capabilities.

Gloco will also employ custom text mining techniques to better tailor the data for its use. Gloco will acquire data from multiple social networks, industry specific communities, forums and blogs and devise custom data mining algorithms that will mine the unstructured data and extract usable customer intelligence. Dictionary based sentiment analysis techniques as well as machine learning techniques will aid in the information analysis of the obtained data. The usable data can then be correlated with the Gloco CRM to further enhance its value. Metrics such as net sentiment, customer satisfaction, leads generated etc., will enable Gloco to gauge the success of the social analytics solution and help meet its business goals.

# **2 BUSINESS REQUIREMENTS**

The business requirements section describes the business context and establishes the business requirements for the Gloco social media solution. The section documents the functional and non-functional requirements, the AS-IS and TO-BE processes, the user stories, the acceptance criteria and identifies the user roles, user functions and user workflows. The section concludes with a business benefit justification for the social analytics solution.

# 2.1 AS-IS AND TO-BE

## **The AS-IS process:**

The current business process for social media analytics is a manual, time-consuming process where the users collect social media conversations about Gloco and its products in

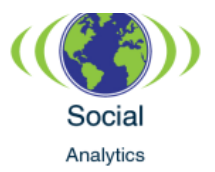

spreadsheets. Meetings and brainstorming sessions between social media team members are held to evaluate the conversations and a consolidated report is provided to sales and marketing teams. This manual process needs to be redesigned to help Gloco formulate a more efficacious social media strategy.

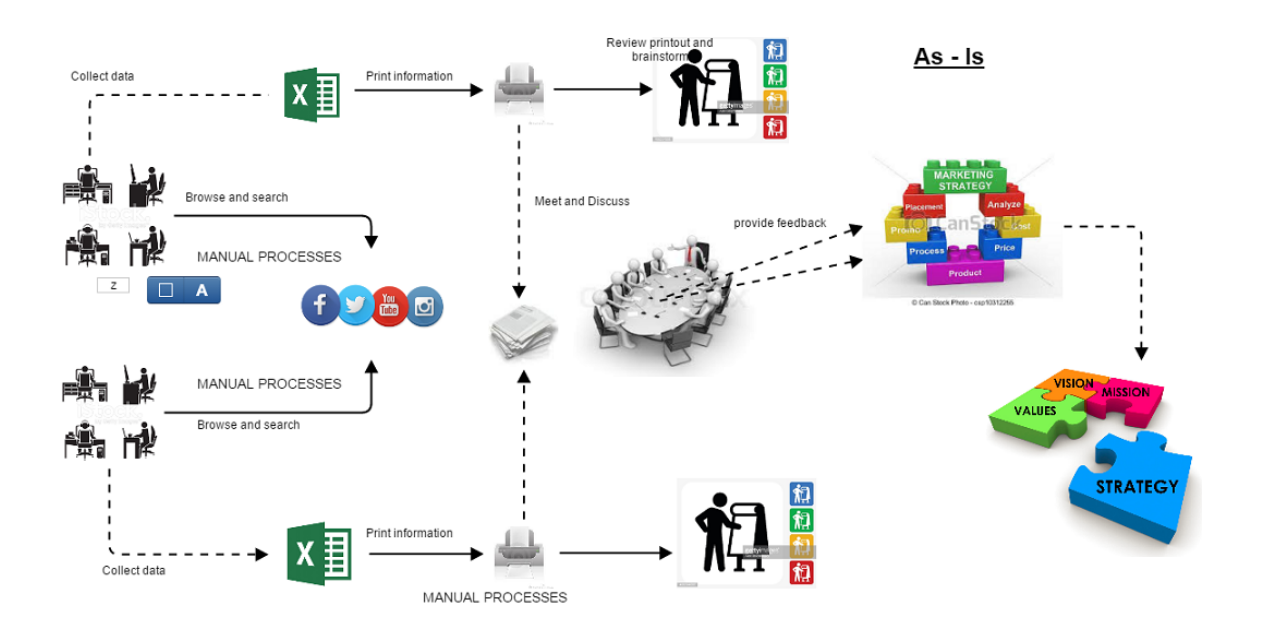

## **TO-BE process:**

- The unstructured data feeds from social networks Twitter and Facebook will be automatically filtered based on configurable rules. The semi-structured data is ingested, cleansed and transformed by the data mining process.
- The structured data from the data mining process will be fed into another process that performs sentiment analysis to classify the data as positive, negative and neutral.
- The classified social media data will be accessible through a new analytical portal, which provides capabilities to perform social media analysis much more efficiently by using interactive dashboards and graphical representation of large amounts of data.
- The social analytical portal provides capability to retrieve customer and sales information for a particular conversation of interest by integrating the analytical portal with internal enterprise applications.
- Capturing this quantitative data originating from unstructured social comments will enable Gloco to monitor brand perception, market trends and other important business interests.

# **To-Be Process Diagram**

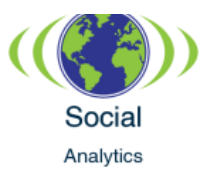

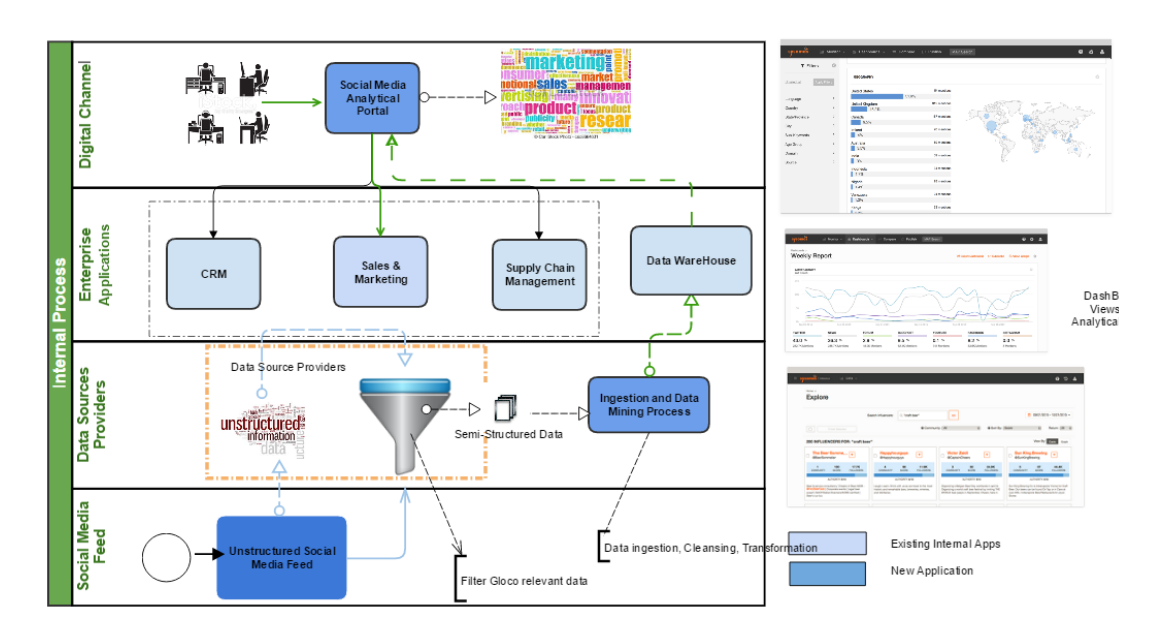

# 2.2 USER STORIES AND USER ROLES

# **Solution User Role Identification**

Detailed below are user roles and a description of what filters they can define, what sentiment reports they can access, and what actions they can undertake. We identify Business User Roles and Administrator User Roles below.

## **Business User Roles:**

## *Marketing Strategist*

This user role is involved with managing the overall market strategy of the brand in the social media space. This strategist will be able to filter the social media data by particular brand names and products and assess the sentiment associated with them. Based on this, the strategist can create or tailor the broader marketing strategies for Gloco.

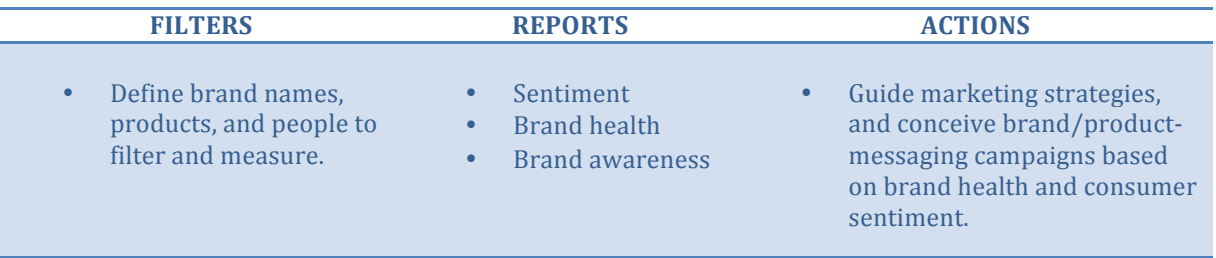

# *Product Strategist*

This user role will be involved with defining and determining the overall product strategy. This strategist will be able to filter the social media data by particular product names and assess the sentiment associated with them. Based on this, the strategist can tailor the product strategy for Gloco.

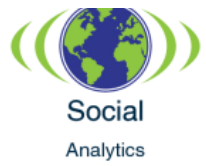

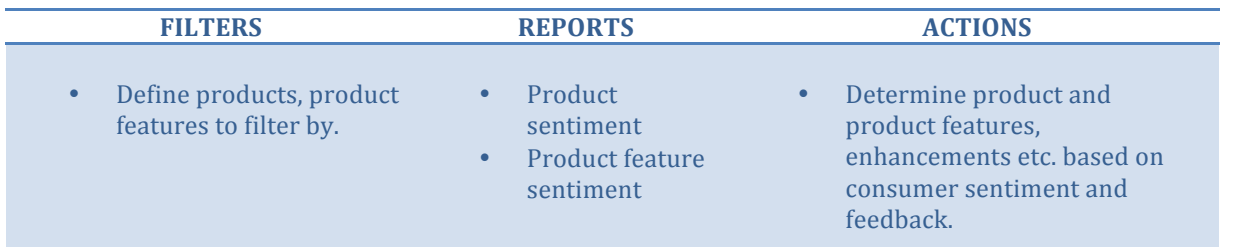

#### *Sales Strategist*

This user role will be involved in driving sales for Gloco products.

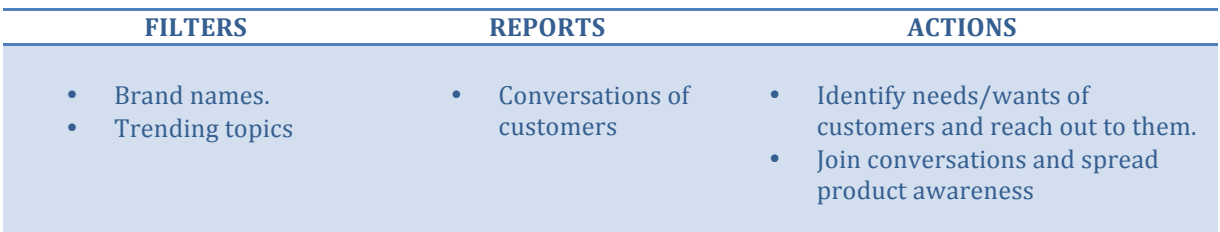

## *Customer Strategist*

This user role will handle the customer questions, complaints and service needs.

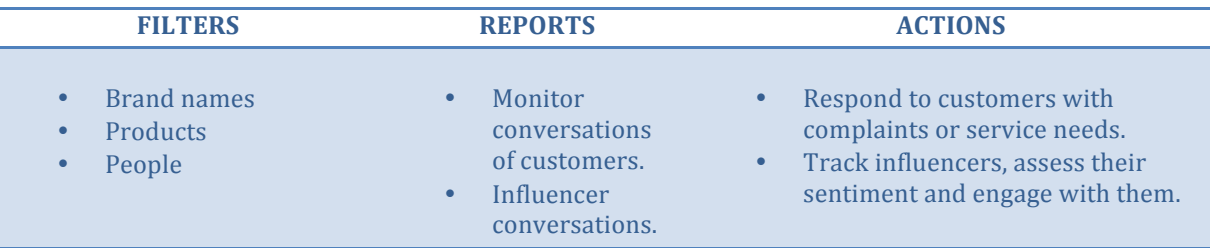

## **Administrator User Roles:**

## *Super administrator*

**ACTIONS**

- Create and administer users
- Create and delete social media analytics projects
- Configure the projects and import/export project configuration data.

## *Data specialist*

# **ACTIONS**

• Verify the data in HDFS using tools such as Solr search and HCatalog. Monitor and manage the Cloudera cluster using Cloudera manager admin console. Configure and update dashboards.

#### **User Stories**

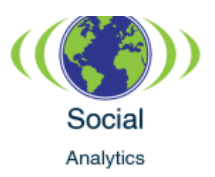

The use cases for the proposed social media analytics solution are listed below.

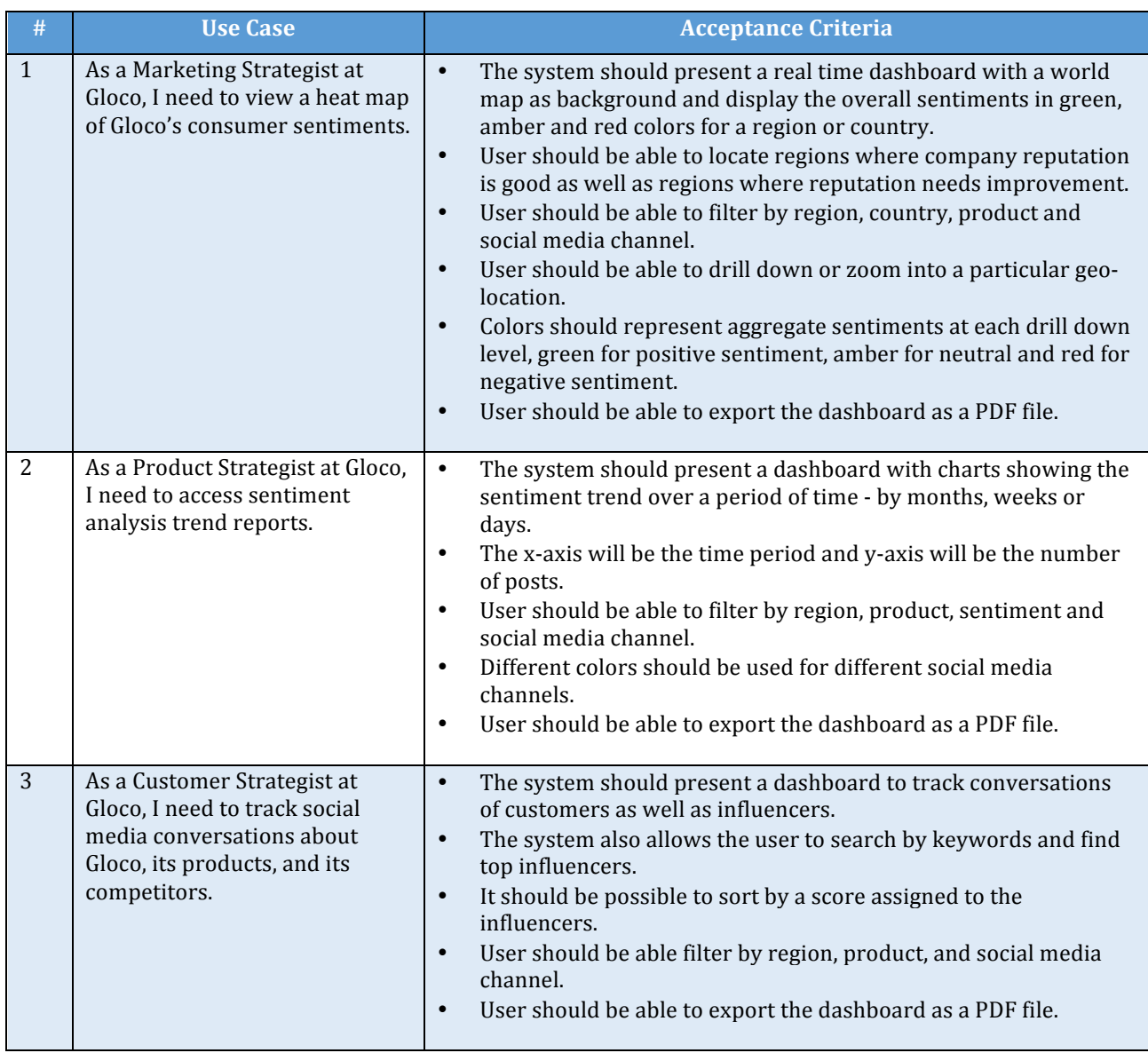

#### **User Engagement Workflow**

## **Customer Strategist Role Workflow Example:**

Following is an instance of how a Customer Strategist role will use the system:

- Monitor dashboard and identify posts for response.
- If a positive post, engage with the user. Follow set response template if applicable.
- If negative/service related post, assign the case to the appropriate role.
- Draft response after evaluation. Use set response template if applicable.
- Respond and follow up until issue resolved.
- Close the case.

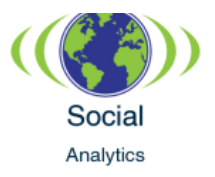

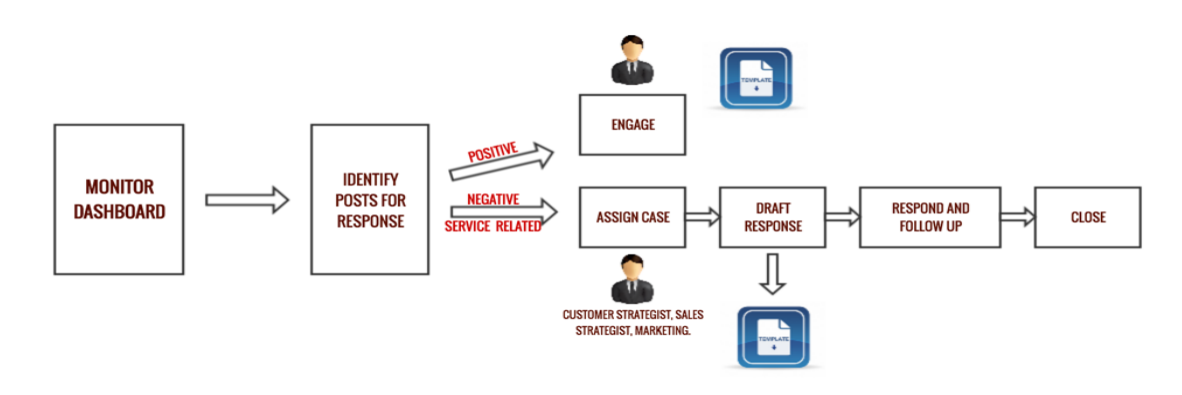

# 2.3 FUNCTIONAL REQUIREMENTS

In this section we identify the specific functional features the solution should incorporate. The Gloco social media solution should:

- Enable API access to data feeds from major social media networks such as Facebook and Twitter as well as relevant sources from the wider blogosphere.
- Provide a filtering capability to extract the social media data by company, competitor and product.
- Perform a sentiment classification of the social media data by identifying the polarity (positive, negative or neutral) of each social post.
- Provide dashboards that enable the visualization of the sentiment classification, products mentioned, customer information and social media influencers.
- Provide a user administration console to create and manage user roles, user permissions, as well as a UI to create projects based on different filtering configurations.
- Allow for integration with internal enterprise applications to match social media data with customer and sales information.

## 2.4 NON-FUNCTIONAL REQUIREMENTS

The Gloco social media solution should incorporate the following non-functional requirements:

- The social analytics solution will facilitate security and access management by enabling Single Sign-On (SSO) and integrate with the Gloco corporate portal.
- The system will be highly responsive and able to handle 100 concurrent users with a 30 seconds response time.
- The solution will be highly scalable.
- Maintain interoperability with the interfaces.
- The solution will ensure security standards are implemented.
- The solution will satisfy any audit requirements.
- The solution will adhere to Gloco's standard technology stack.

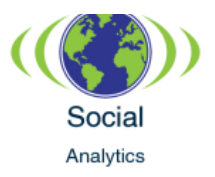

• Usability documentation and training on how to operate the solution will be available for Gloco users.

# 2.5 BUSINESS BENEFIT JUSTIFICATION

- The social media analytics solution will help Gloco regain its competitive edge by enabling it to chart and execute an effective social media strategy.
- The social media analytics solution will help Gloco grow revenue and improve financial performance by employing a strategy to increase business through the digital marketing channels.
- The social media analytics solution will enable Gloco to automate and improve the operational efficiency of tracking online conversations.

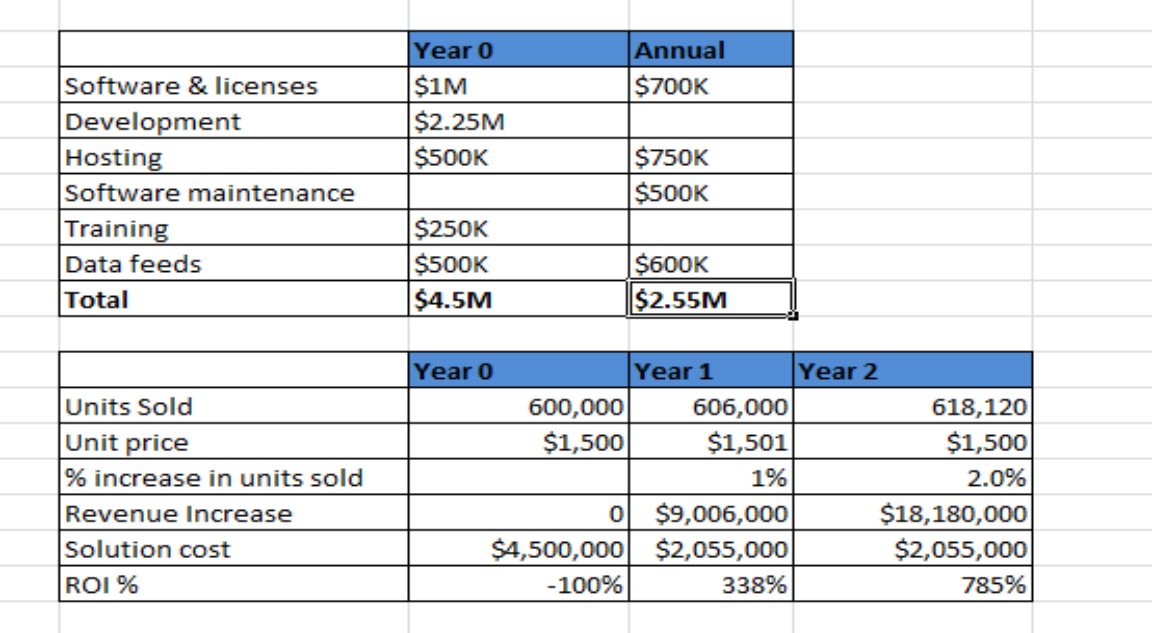

## **Project Projected Costs**

# 2.6 SUCCESS METRICS

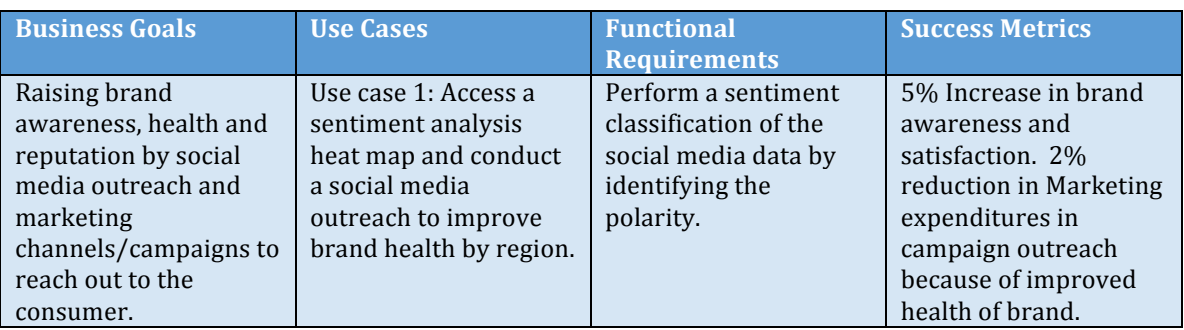

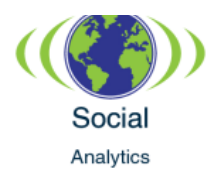

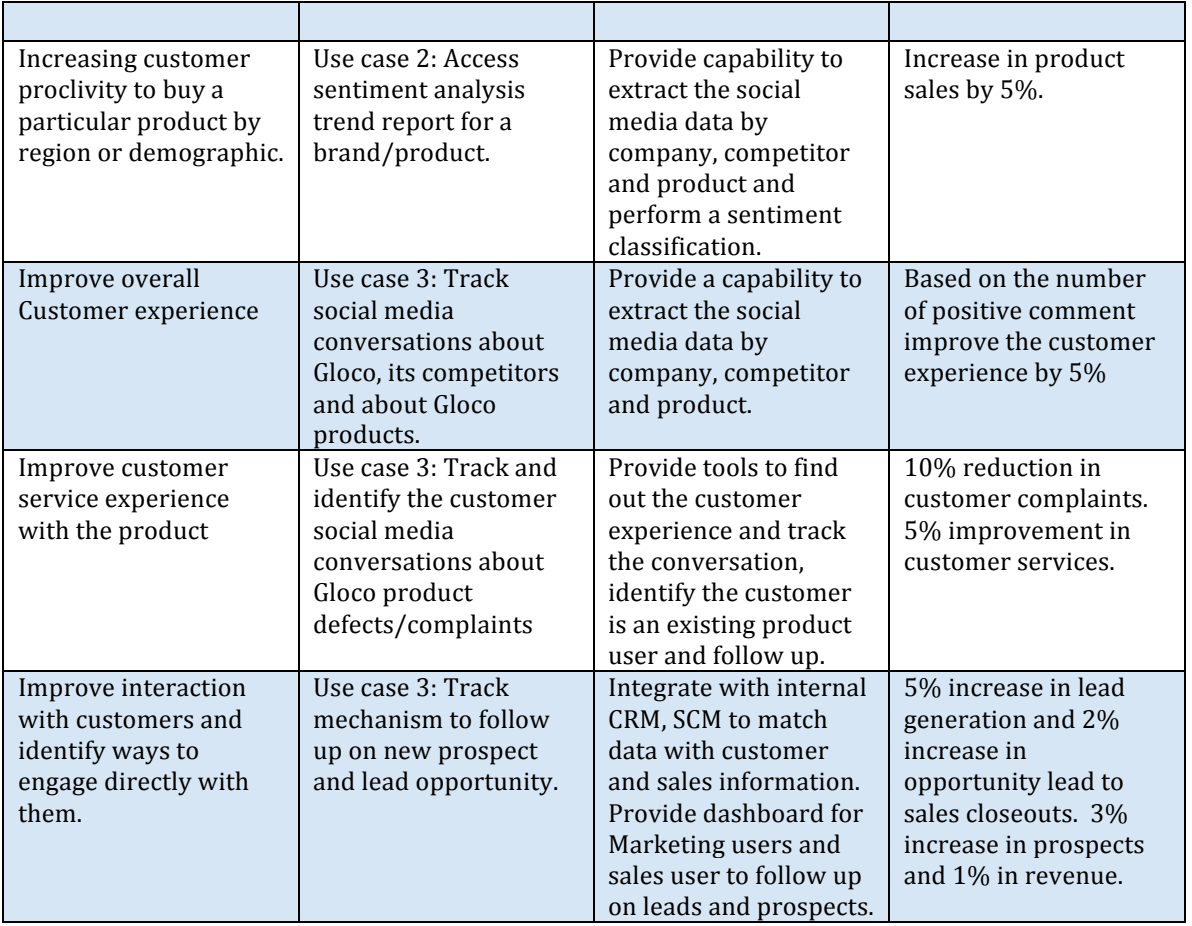

# **3 TECHNICAL SPECIFICATION AND PROTOTYPE**

## 3.1 ARCHITECTURAL APPROACH

In order to meet its business goals, Gloco will implement a custom social media analytics solution that can provide functional and actionable customer intelligence. To that end, we seek to formulate a unified information architecture that combines varied data sources into a robust analytics model.

## **Architectural Principles**

Architectural principles define the architectural design approach that will drive the analytics solution. The social media analytics solution for Gloco will incorporate the following architectural principles:

- All data sources that help Gloco meet its business goals will be supported.
- The architecture built will be flexible enough to support multiple sources of realtime high volume data.

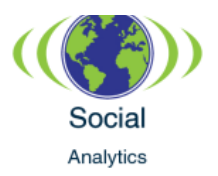

- The architecture will provide mechanisms to cleanse, format, aggregate and structure the data obtained from multiple sources.
- Data will be readied to support analytic object models.
- The solution will support integration with existing enterprise systems in order to leverage all available information.
- The solution will present intuitive and interactive visualization.
- The analytics solution will make it easy to turn insights into actions and meet the business goals.

# **Logical layers**

We take a layered architectural approach to organizing specific components of the analytics solution. The Gloco social media analytics solution will be comprised of the following logical layers:

- 1. Data Sources
- 2. Data Ingestion and aggregation layer
- 3. Analysis layer
- 4. Integration layer
- 5. Visualization layer

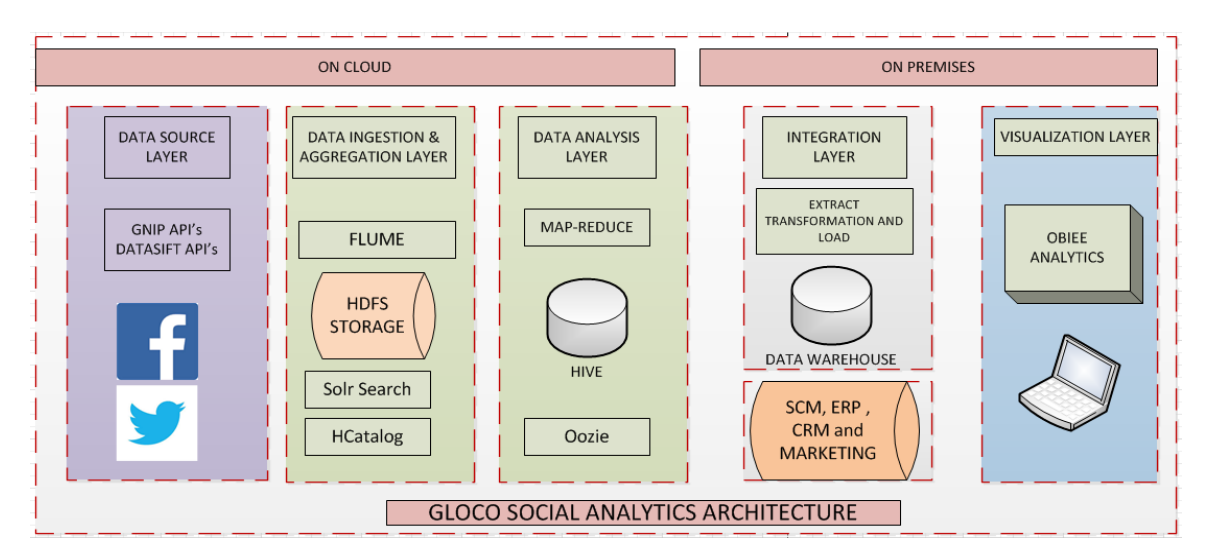

# **Data sources**

DataSift and GNIP are two leading enterprise data platforms that provide APIs to access social media data. Both companies provide streaming APIs and information in near realtime. These data sources will provide us with the following data:

- DataSift will provide Gloco filtered access to Facebook topic data via Datasift's PYLON API.
- Gnip will provide Gloco filtered access to the twitter firehose via Gnip PowerTrack streaming API.

**Format**: The data will be accessed in a semi-structured JSON format.

*Volume:* Thousands of lines per second will be accessed.

*Collection Point:* The data from the Datasift and Gnip APIs will be accessed via Apache Flume.

**Destination**: Apache Flume will push the data to a Hadoop cluster in the cloud.

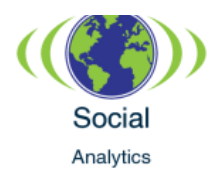

# **Data ingestion and aggregation layer**

In this layer the social media data from DataSift and Gnip API's will be accessed via Apache Flume. Apache Flume is a data ingestion system that collects and aggregates large amount of streaming data into the HDFS (Hadoop Distributed File System). HCatalog is a metadata and table management system for HDFS. HCatalog contains the structural information of the table that can be used to build a relational view of the HDFS data. The raw JSON data from the HDFS will be projected into a relational format using HCatalog and a Hive script.

## **Analysis layer**

This layer will analyze the data by using Apache Hive. Hive is the de facto standard for SQL interaction with Hadoop data. Hive queries, in combination with the data analysis algorithms, will be executed in this layer to perform data analytics. This encompasses Gloco use cases such as sentiment analysis, trend analysis and sales data analysis. MapReduce techniques will aid in processing the raw data. The analyzed data will then be pushed to a data warehouse.

## **Integration layer**

The analyzed social media data will be integrated with Gloco's enterprise systems. Existing On-Line-Transaction-Processing (OLTP) data like the ERP, CRM, SCM and marketing data will be cross-referenced with the analyzed social media data. The corresponding data will be pulled (ETL) into the On-Line-Analytical Processing (OLAP) data warehouse.

## **Visualization layer**

This layer will present the output provided by the analysis layer. Business Intelligence (BI) tools and visualization applications will animate rich, interactive dashboards, graphs and charts. The visualization tools will help the users identify sentiments, patterns, trends and relationships. Oracle Business Intelligence Enterprise Edition (OBIEE) suite of applications will be employed as the visualization solution.

# 3.2 SOFTWARE SOLUTION DETAILS

This section will describe the Gloco social media analytics solution in detail. As described in the architectural approach, we shall employ Gnip and DataSift as the primary providers for Twitter and Facebook data.

Gnip product **PowerTrak** offers real time enterprise access to twitter data. Twitter data comprises of data related to each individual tweet including the metadata, geolocation, images and mentions. Also included are activities associated with the tweet such as whether the tweet is a retweet, a deleted tweet, or an undeleted tweet. User stats such as favorites count, follower count, etc. are also made available.

DataSift product PYLON provides access to Facebook topic data. Facebook Topic data consists of stories, which are posts made by an individual user on their own timeline as well as engagements, which are interactions on a story posted by someone else. The story data can contain the text of the post, links shared, videos, images, albums, reshares and any long form content that is available. The engagements data can contain the number of likes on a story, comments and number of shares. Demographic data that includes the type, age, gender and location of the author is also made available.

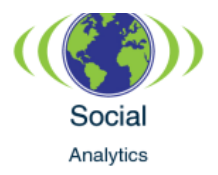

# **Filtering Process**

Let's look at the filtering process that the Gloco social analytics solution will employ to get the relevant social media data. The overall process is very similar for both Gnip and DataSift with some minor technical differences.

# **Gnip filtering process:**

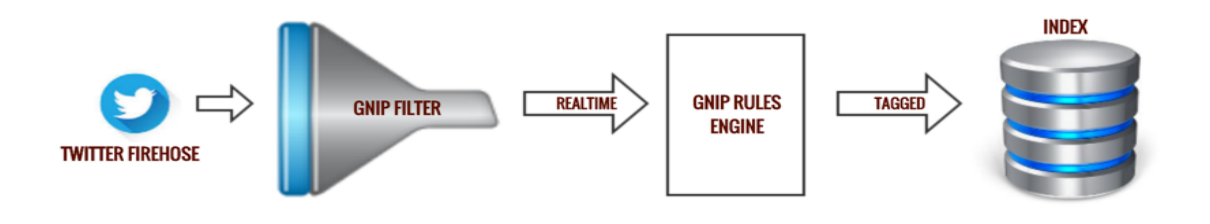

The PowerTrak API provides the ability for a consumer to filter the available social media data and access only the data that is needed. Filtering rules can be set up to enable the enterprise to filter the data according to its needs. PowerTrack stipulates the use of its own filtering language, which has certain syntax, operations and keywords that allow the consumer to formulate their own filtering rules. Boolean logic is used to group multiple keywords. For instance, to access the twitter data for Gloco and a competitor, the OR logic type is used:

```
String rule1_value = "(Gloco OR GlocoCompetitor) (GlocoBabyMonitor)";
String rule2_value = "(Gloco OR GlocoCompetitor) (GlocoDiabetesMonitor)"; 
String rule3_value = "(Gloco OR GlocoCompetitor) (GlocoMRIMachine)"; 
// Rule syntax to add.
       String rule_tag1 = "GlocoBabyMonitor"; 
       String rule_tag2 = ""GlocoDiabetesMonitor";
       String rule_tag3 = "GlocoMRIMachine";
// Tag for rule. Tags are optional, but recommended!
String query1 =String.format("{\"rules\":[{\"value\":\"%s\",\"tag\":\"%s\"}]}",rule_value, rule_tag1);
       String query2 =String.format("{\"rules\":[{\"value\":\"%s\",\"tag\":\"%s\"}]}",rule_value, rule_tag2);
```
In the above code we are filtering twitter discussion that contain mentions of Gloco and a Gloco competitor. We are further looking for mentions of a particular Gloco product. The whitespace between (Gloco OR GlocoCompetitor) and (GlocoBabyMonitor)" represents an AND operator which denotes that we are also matching on a particular Gloco product. Since PowerTrack expects rules to be formatted as JSON, we construct them in this manner: {"value":"(Gloco OR GlocoCompetitor) tag:GlocoBabyMonitor } Notice we are tagging the results by a particular product so that we can easily reference and sort the results in our business logic.

## **DataSift filtering process:**

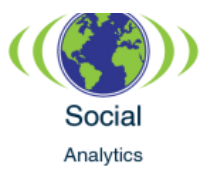

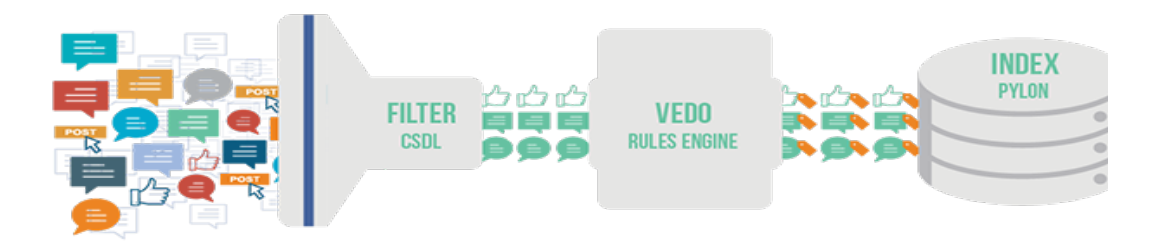

DataSift stipulates a two-stage filter and classification process for selecting social media data. The DataSift language for filtering unstructured data is called CSDL. In the first stage, a filter is composed to look for posts with particular brand mentions. For instance, we filter by Gloco and a Gloco competitor in the following code:

```
// Compile filter looking for mentions of brands
       String csdl = "interaction.content contains_any \"Gloco, GlocoCompetitor \"";
String stream = datasift.compile(csdl).sync();
```
The property interaction.content in the code above encapsulates the text of a Facebook Topic. To add tags you can further classify the data thusly:

## **Code to classify and add tags:**

```
String csdl ="tag.brand \"Gloco\" { interaction.content contains \"Gloco\" } " +
"tag.brand \"GlocoCompetitor\" { interaction.content contains \"GlocoCompetitor\" } "+
       tag.product \sum "return { " +
        "interaction.content contains_any \"GlocoBabyMonitor, 
GlocoDiabetsMonitor, GlocoMRIMachine\" " +"}";
```
As illustrated in the code, the data is tagged by brand and products names.

## **Data Output**

The data is streamed in JSON format by both solutions. We consider the Twitter data streamed by Gnip in this section. The format of the output can be broadly characterized as containing the user information, the individual tweet information and the activity information. The user information refers to the originator of the tweet, while the activity identifies whether the tweet is a retweet, deleted tweet or a quoted tweet. Below we identify and document the SON objects that are part of a Gnip output stream.

**id:** Each tweet is tagged with a unique identifier so as to make it easy to store and identify it:

```
"id": "tag:GlocoBabyMonitor,2016:347769243409977344"
```
**actor:** The actor object encapsulates a user and contains all the pertinent user information. This includes the user id, the name of the individual tweeter, number of followers, number tweets and number of favorites.

```
"actor":
{
     "objectType": "person",
     "id": "id:twitter.com:277184168",
     "link": "http:\/\/www.twitter.com\/KidCodo",
     "displayName": "Zach Codo",
     "postedTime": "2011-04-04T21:31:20.000Z",
```
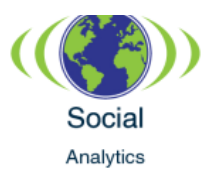

```
 "image": "https:\/\/si0.twimg.com\/profile_images/_normal.jpeg",
    "summary": null,
    "friendsCount": 64,
    "followersCount": 207,
    "listedCount": 1,
    "statusesCount": 11207,
    "twitterTimeZone": "Central Time (US & Canada)",
    "verified": false,
    "utcOffset": "-21600",
    "preferredUsername": "KidCodo",
    "languages":
   \Gamma "en"
    ],
}
```
**location**: The location object captures the location of origin of the tweet. The geo object pinpoints the coordinates of that location.

```
"location": 
     {
     "objectType": "place",
     "displayName": "Cambridge, MA",
     "name": "Cambridge",
     "country_code": "United States",
     "twitter_country_code": "US",
     "link": "https://api.twitter.com/1.1/geo/id/fd70c22040963ac7.json",
     "geo": {
         "type": "Polygon",
         "coordinates":
        \Gamma\blacksquare [
                     -105.3017759,
                    39.953552 ] "twitter_place_type": "city"}
```
**body**: The body object encapsulates actual text of the tweet.

"body": "Have to say the Gloco DRX series baby monitor is the best baby monitor on the market. Hearing mama mama from the baby monitor brings a smile to my face every morning"

**verb:** The verb object denotes if the tweet is an original post, a retweet or a deleted tweet. The values are "post" (original post), "share" (retweet) and "delete (deleted tweet)". For instance: "verb": "share"

The above data stream documentation only lists the main sections of the twitter stream. There is a lot more metadata and multiple subsections that are provided in the data stream. For instance, the "matching-rules" section contains tag and value sub objects that tell the user which tags and filter values the tweet matched. In our case we filter on the Gloco/competitor brand and tag by a particular Gloco product.

# **Filtering Administration**

The Gloco social media analytics solution will provide a user interface console for adding filtering rules. The filtering UI screen will allow the users to configure filtering rules without having to write code. Utilizing Boolean operators, clauses and keywords, the user can easily set the filtration rules for each project. The users can set keywords for particular brands, products, and features. The UI will translate the phrases into the JSON needed to query the

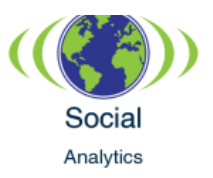

data sources. The Gloco social media analytics solution will have the ability to create several projects with different filtering criteria.

## **Data Ingestion**

The stream of semi-structured JSON data from Gnip and DataSift needs to be brought into the HDFS (Hadoop Distributed File System). The Hadoop ecosystem will then provide tools such as Hive and Oozie to analyze, query and partition the social media data. The Gloco social media analytics solution will employ components of the Hadoop ecosystem available in CDH, which is Cloudera's open-source distribution of Apache Hadoop. We will use Apache Flume to bring data into HDFS using CDH.

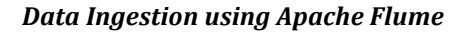

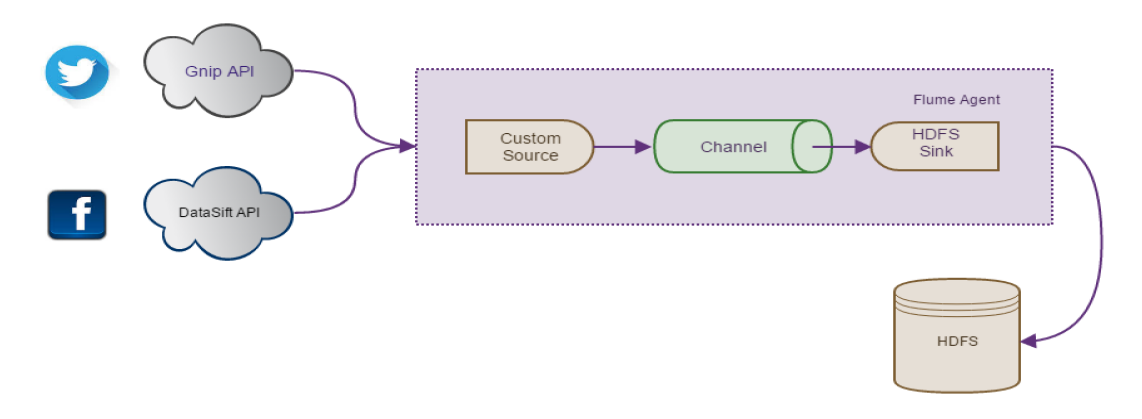

Apache Flume is described as a "distributed and reliable service for efficiently collecting, aggregating, and moving large amounts of data" by the flume documentation at flume.apache.org. The primary structure of Flume is composed of three main components, namely, sources, channels and sinks. A Flume agent is a Java Virtual Machine (JVM) process which hosts these three (source, channel, sink) pluggable components. The unit of data that flows through the source, channel and sink is called as an event.

The Gloco social analytics solution will collect the data from the Gnip and DataSift APIs and sink it into a HDFS. The first step of this process is to create a custom source. This custom source will connect to the data streamed from the Gnip and DataSift APIs, convert the discrete data into events and then push the data into the Flume channel. The custom source will employ the Gnip4j open source library to access and process activities (tweets) from the Gnip API.

A Flume channel acts as a message queue that allows for the source and sink to operate at different rates. The sink is the final component of the data streaming process inside of Flume. The Flume sink accesses the events (dataflow) from the channel and forwards them to the HDFS. The Gloco social analytics solution uses a HDFS sink, which is configured to forward the data to a preformatted location in the HDFS. As evident, all of the components described in this process reside in the cloud.

# **Data Analysis Process**

As we've seen the data from Gnip and Datasift is ingested into Hadoop HDFS using Flume agents and stored in separate HDFS stores. Apache Oozie will orchestrate the subsequent data analysis processes. This process is depicted in the following diagram:

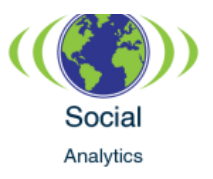

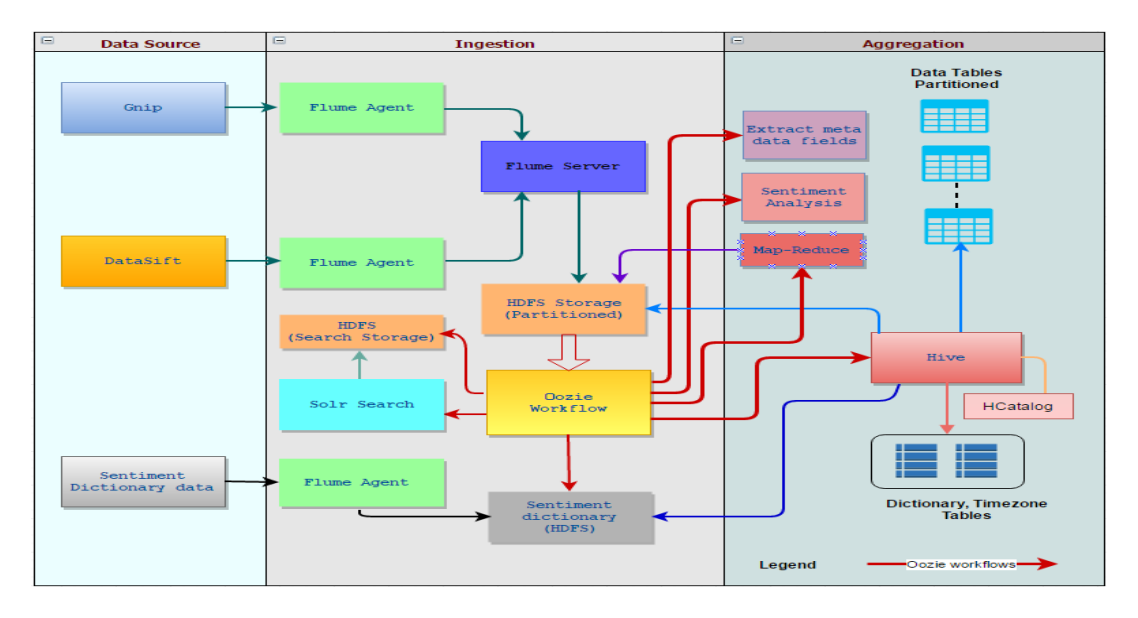

# **Apache Oozie**

Apache Oozie is a scalable and reliable workflow scheduler to manage Hadoop jobs such as Map Reduce, Hive, Java programs and scripts. Oozie will be used to create workflows and orchestrate the processes in ingestion and aggregation layer. The JSON formatted data from Gnip or Datasift will be stored to HDFS as a new file. Oozie will be configured to trigger a "Coordinator job", when a new HDFS file is created. The process is displayed below:

## **Oozie workflow**

When new data is received, an Oozie workflow is triggered. Oozie workflow uses Hive to create a temporary table from the new data. The workflow will have jobs to add country and time zone data based on static data tables.

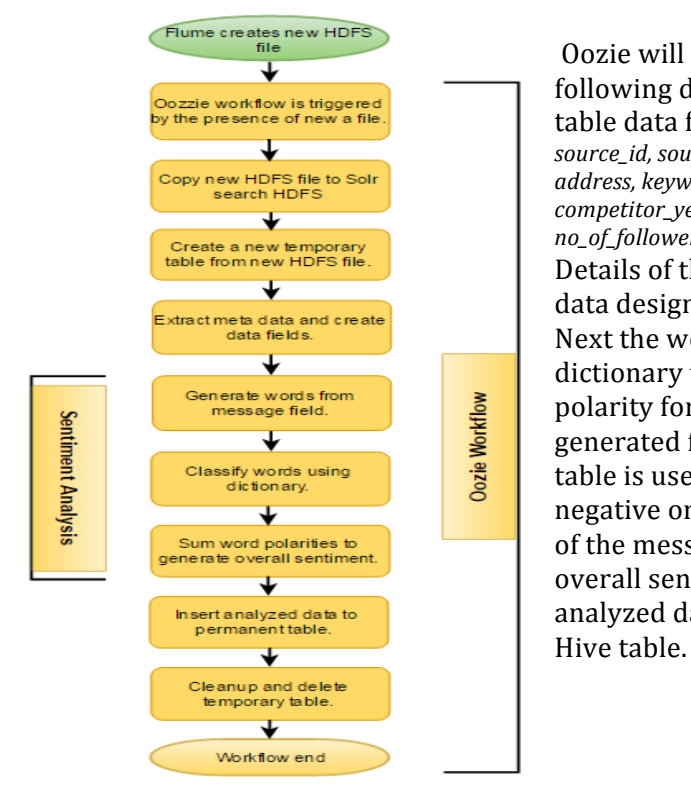

Oozie will also run jobs to extract the following data elements and store them as table data fields. The fields are: source\_id, source, author\_name, topic, geolocation, *address, keywords, product, company, tag\_names,*  competitor\_yes\_no, enagement\_type , no\_of\_influencers, *no\_of\_followers, language, link.* Details of the above fields are mentioned in data design section below. Next the workflow uses the sentiment dictionary table to generate sentiment polarity for the new messages. Words are generated from the message field. Dictionary table is used to classify each word as positive, negative or neutral. The polarity for all words of the message are summed to generate overall sentiment of a message. Finally newly analyzed data will be inserted to a permanent

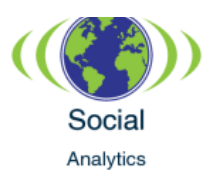

The following jobs will be defined in Oozie workflow:

#### **Oozie** jobs

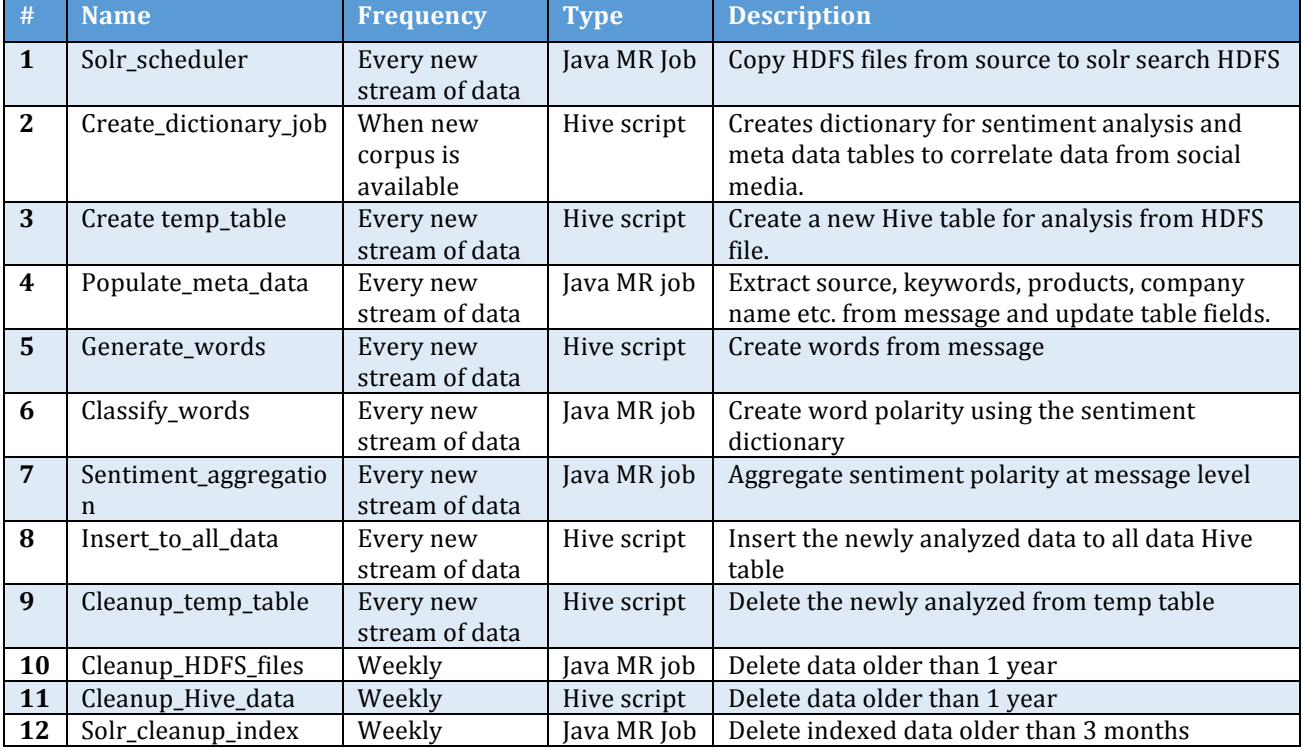

## **Sentiment Analysis**

Sentiment analysis will be done using a "lexicon-based" approach with a dictionary suited for consumer products. In the lexicon-based approach the overall sentiment polarity of a message or post is the sum of polarities of individual words in the message. The dictionary will have following structure:

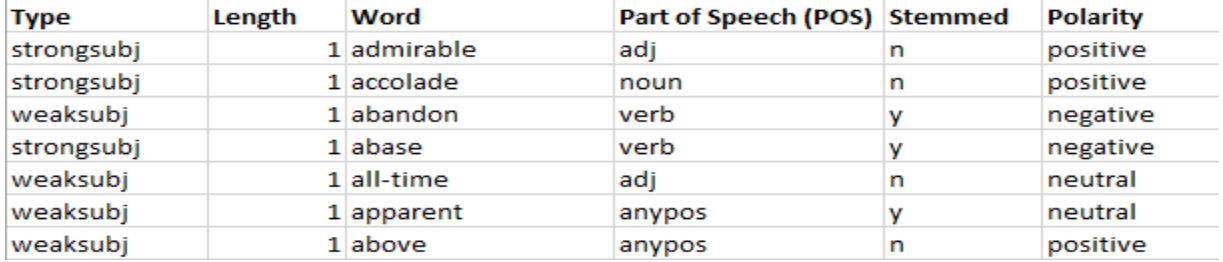

The above is a sample of the Multi-Perspective Question Answering (MPQA) subjectivity dictionary retrieved from http://mpqa.cs.pitt.edu/lexicons/subj\_lexicon/

Dictionary data will be retrieved using Flume and stored in an HDFS file. An Oozie initiated, Hive job will create the dictionary table. This table will be used for sentiment analysis. This process of creating dictionary table is repeated whenever new dictionary data is available. After a new social media message is received, and saved in a Hive table, sentiment analysis jobs are run. Sentiment analysis jobs will use the dictionary table data to generate sentiment polarity of the words in a message. Numeric values will be used to represent

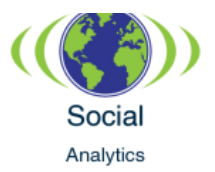

sentiment polarities, 1 for positive, -1 for negative and 0 for neutral sentiments. Next, sentiment polarity for the words in a message will be summed to calculate the overall sentiment of the message and stored in a table. Sentiment value > 0 will classify the message a positive, value  $\leq 0$  will indicate a negative and value  $= 0$  will indicate the message as neutral sentiment. 

# 3.3 DATA DESIGN AND MANAGEMENT

The data from the Hive table will be pulled into a data warehouse for further analysis and visualization. The final Hive table structure will be as follows:

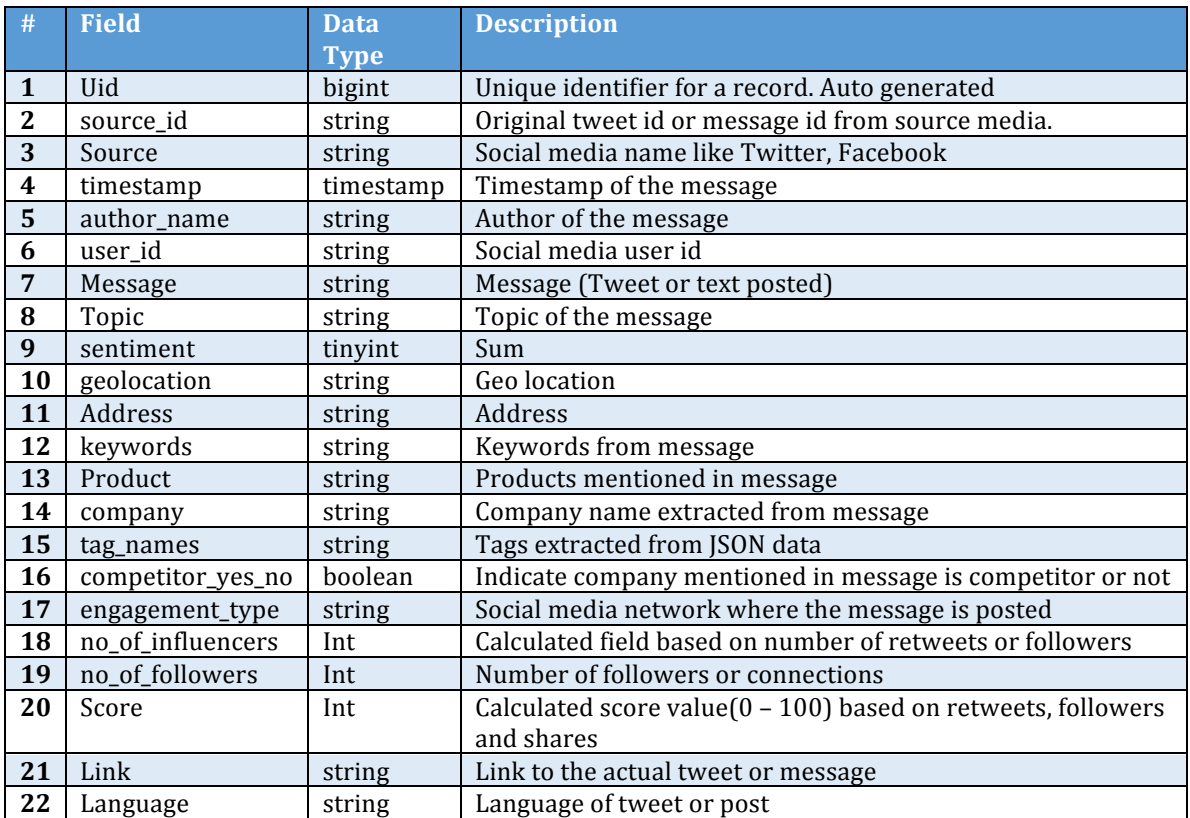

Oozie will be used to partition the final Hive table based on a date range criteria. New data arriving from Flume will be stored in a temporary table. After processing, the data will be moved to a permanent data table, partitioned by date range. Date range based partitioning will provide scalability with data growth and better performance for queries or searches. Oozie jobs will periodically clean both HDFS files and Hive data.

# 3.4 ADMINISTRATIVE SUPPORT

Gloco needs to verify the unstructured social media data for audit and maintenance purposes. Providing access to raw social media data helps users verify that the filters are working properly and help Gloco improve over time. The data also helps identify false positives of the classification. Gloco's analytics project will integrate with Cloudera search

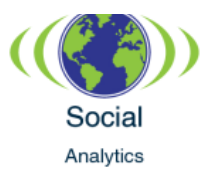

engine powered by Solr, to provide administrative support and first-hand view of raw social media data.

Solr is reliable, scalable and fault tolerant open-source enterprise search engine providing distributed indexing, replication and load-balanced querying capabilities. SolrCloud provides distributed and near real-time indexing and advanced full text search capabilities and standard open interfaces like XML, [SON and HTTP. Solr provides comprehensive HTML administration interfaces for users, which will be used to search on the indexed documents. The job to create Solr index documents, will be configured as part of Oozie work flow. Raw ISON file for each activity on HDFS will be processed by Solr search engine to create index files of the documents for searching. Once the Solr search engine is configured on the cloud servers, start the instances in Solr cloud mode and create core with name *glocosocialmedia.*

JSON schema of the message is complex and needs to be arranged into a schema type of format that users can search on individual fields. This can be achieved by including some parameters with the update request to Solr. These externally defined parameters provide information to the indexer on how to split a single [SON file into multiple Solr documents and how to map fields to Solr's schema. Below is the curl command that uses 'split api' to split the json into multiple searchable indexed documents.

*curl 'http://gloco.com:8983/solr/glocosocialmedia/update/json/docs''?split=/''&f=author\_name:/actor/displayName''&f=timest amp:/postedTime''&f=message:/body''&f=source\_id:/id''&f=no\_of\_followers:/actor/followersCount''&f=tag\_names:/tag' -H 'Conte nt-type:application/json' --data-binary @/gloco/socialmedia\_data/2016/03/15/2016\_03\_15\_01\_02\_activity.json* 

The Solr fields, 'author\_name', 'timestamp', 'message', 'source\_id', 'no\_of\_followers', 'tag\_names' are now usable in Solr queries, for example, below is the search command of "GlocoMRIMachine" on all messages:

*'http://gloco.com:8983/solr/glocosocialmedia/*select?q=GlocoMRIMachine&wt=json&indent=true&rows=10 { "responseHeader":{ "status":0, "QTime":5, "params":{ "q":"GlocoMRIMachine", "indent":"true", "rows":"10", "wt":"json"}}, "response":{"numFound":102,"start":0,"docs":[ { "source\_id":"tag:search.twitter.com,2005:628243496017768449", "message":"GlocoMRIMachine works like a charm", "author\_name":"Saint Peters Hospital", "timestamp":"2016-03-15T12:18:25Z", "no\_of\_followers":690, "id":"278536b6-801e-4d7f-a22a-7d1558c6b00a",},

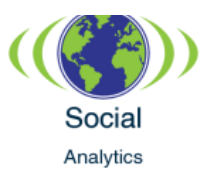

A snapshot of Solr's built-in user interface is given below:

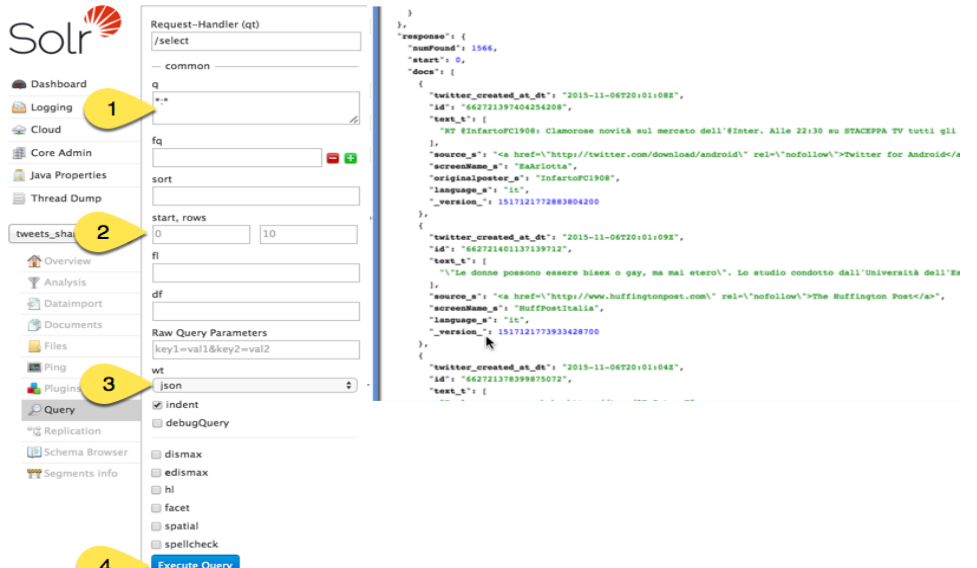

The job will be configured in Oozie workflow to purge the indexed documents on a weekly basis.

# 3.5 INTEGRATION AND VISUALIZATION DETAILS

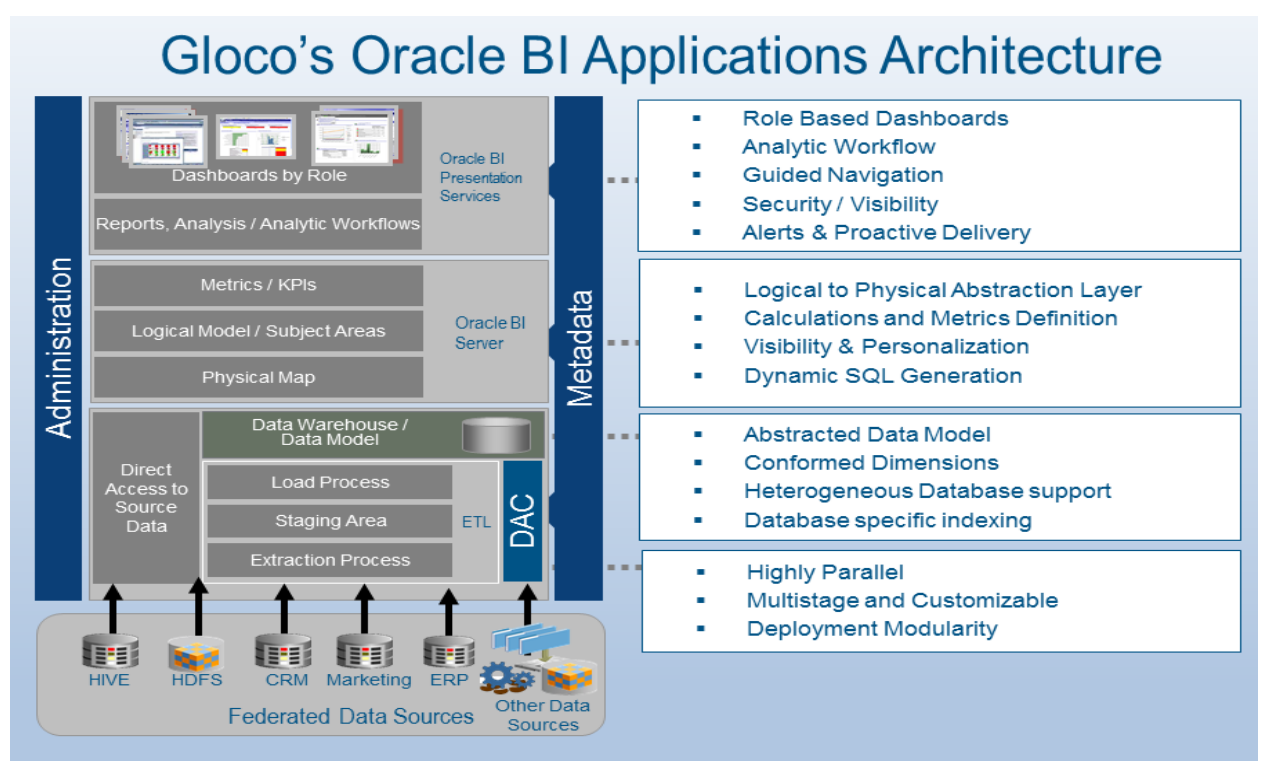

## **Data Integration Steps Using Data Warehouse**

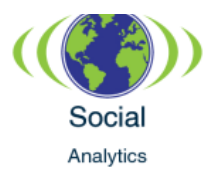

The Informatica data warehouse and Oracle Business Intelligence Enterprise Edition (OBIEE) analytics tools will be the primary infrastructure involved in the integration and subsequent visualization of the social data. These tools are a part of the Gloco on-premise BI suite. These products are currently used for visualization of ERP, CRM and marketing database reports at Gloco.

In order to connect the Hive external tables for the social media analytics solution with the Informatics data warehouse, the following steps will be followed:

- Establish connection with the Hive tables using Informatica connecter for Hadoop.
- Import the table metadata from the Hive table to the Informatica data warehouse and create data objects for sources and targets that need to be used in a mapping.
- Configure the source definition in source analyzer of Informatica designer client for imported data objects.

## **Integration Process with GLOCO CRM, ERP**

In order to integrate the social media tables which were ported to the data warehouse with the enterprise data, which might reside in multiple disparate source systems such as relational databases like CRM or ERP or Marketing database, we need to follow these steps:

- Establish connection with the CRM tables using ODBC drivers
- Import the table metadata from the CRM accounts and contacts tables to the Informatica data warehouse. Also create data objects for sources and targets that need to be used in a mapping.
- Create a logical data model to define the relationship of the social media tables with the imported CRM objects.
- Create physical objects for storing the target outputs based on source qualifier.
- Configure the relationships between the imported logical data objects and physical data objects in mapping designer.

## **CRM matching criteria**

Based on the following matching criteria we correlate between the tables:

- Transformation lookups will be done to match the customer name data to the CRM account name.
- Transformation lookups will be done to match the author name data to the CRM contact name
- Transformation lookups will be done to match the customer location data to the CRM address information.
- Based on the matching algorithm a matching score will be assigned to the record, which helps the user identify if the customer exists in the CRM database.
- Configure the transformations between the imported logical data objects, lookups and physical data objects like dimension and FACT tables.
- Create a session for each mapping in workflow designer tool and validate the workflow for the output.

# **Scheduling of Jobs**

Once the workflow is ready the next step is to plan and schedule the execution using Informatica Dynamic Access Control (DAC).

• Create execution plan for scheduling job based on the intervals on every hourly data load of our social media Hive data.

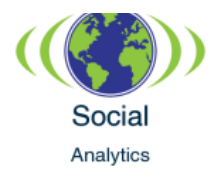

- Jobs are separated for full load of data and incremental load of data, incremental data load will based change data capture(CDC) on source qualifier filter on new data set which adds only the deferential data has been loaded from our social media Hive data.
- DAC can automate these jobs based on regular intervals or in incremental
- You can also use the Monitoring tool to view logs for workflow instances and to view workflow reports.

At the end of this process the Gloco social media analytics solution will have FACT and dimension tables created and ready for visualization.

## **Visualization Process**

The Gloco social media analytics solution will employ the OBIEE suite of BI presentation applications to display the analytics dashboards. Oracle BI Presentation Services provides a rich interactive user experience within a Web environment based on HTML, DHTML, and JavaScript. Gloco marketing will be able to get near real-time web analytics refresh on reports using BI. This will help the users access real-time content and quickly optimize depending on who is talking about the Gloco products. Clear and descriptive data visualization is essential for the interpretation of business data use cases to identify trends in social media or outliers in real-time and guide exploratory data analysis. Oracle BI simplifies the creation of visualizations reports and provides powerful visualization facilities. 

## **OBIEE Dashboards**

Web Catalog presentation: Oracle BI analytics presentation services provide a pure browser-based administration tool to administer all necessary functions in the Web Catalog. Oracle BI presentation services complement Oracle BI Server security with extensive set of controls, configuring privileges to access functionality in the Oracle business intelligence UI. BI administrators can control which users can access what dashboards and set user privileges; create and manage groups and BI access roles; re-name or delete saved analyses, and view and manage sessions. After saving analyses, users can easily add these complex layouts to Dashboards using a drag and drop dashboard editor to share these publicly. Dashboards can be tweaked and modified without limit. So for instance to display the heat map for the first use case the Gloco social analytics OBIEE dashboard can leverage fields such as sentiment, geo-location and company name to build the report. Additionally trend reports, conversations and influence reports can be generated using similar fields.

# **Connecting OBIEE with social analytics data**

The Oracle BI interface generates logical SQL, based on report criteria chosen by the user, the results of which can then be formatted, displayed in the Oracle BI interface. Based on the data request from the BI server the OBIEE will pick the data from FACT and/or Dimension tables.

# 3.6 SOLUTION DEMONSTRATION

## **Use Case 1 Heat map**

To generate a heat map for use case 1 the OBIEE application will use the BI geospatial views. BI Map views can be inserted into any analysis and are presented as multiple BI analytics data layers mapped. Map Views are generated by Oracle Map viewer, which is a Java application and map-rendering feature of BI Application Server.

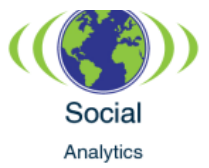

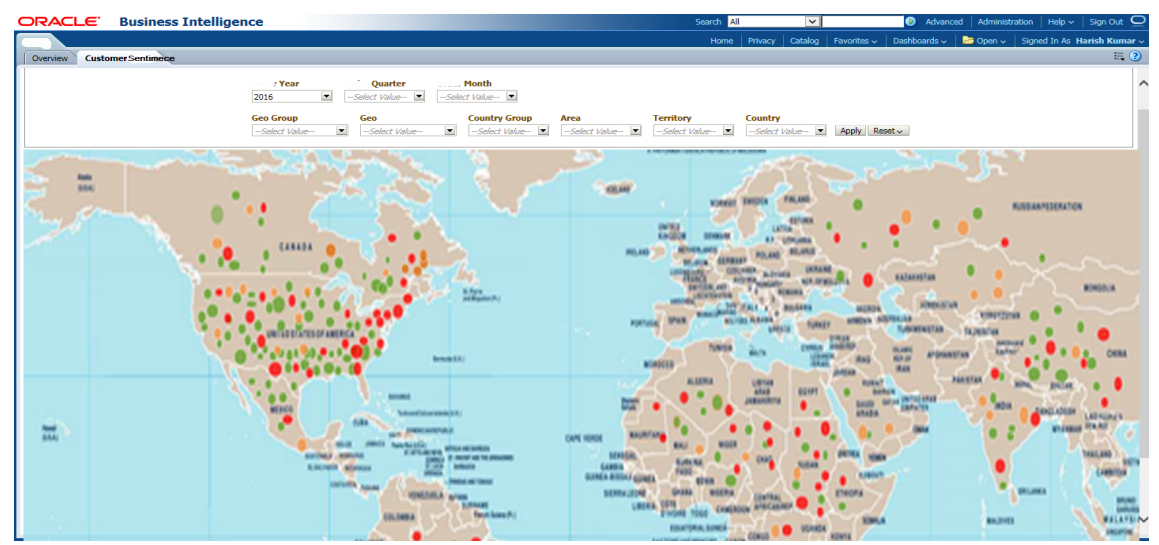

## **Use Case 2 Trend Report**

To generate charts and graphs for use case 2, BI Analysis & Reporting allows dozens of outof-the box graph views to be added and customized based on user requirement. Using pivot tables we can slice and dice data. Data visualization components are a set of rich interactive JSF components that provide animation, interactivity, graphical and tabular capabilities for visualizing/analyzing data. Use case 2 will display trend reports that track sentiment by time.

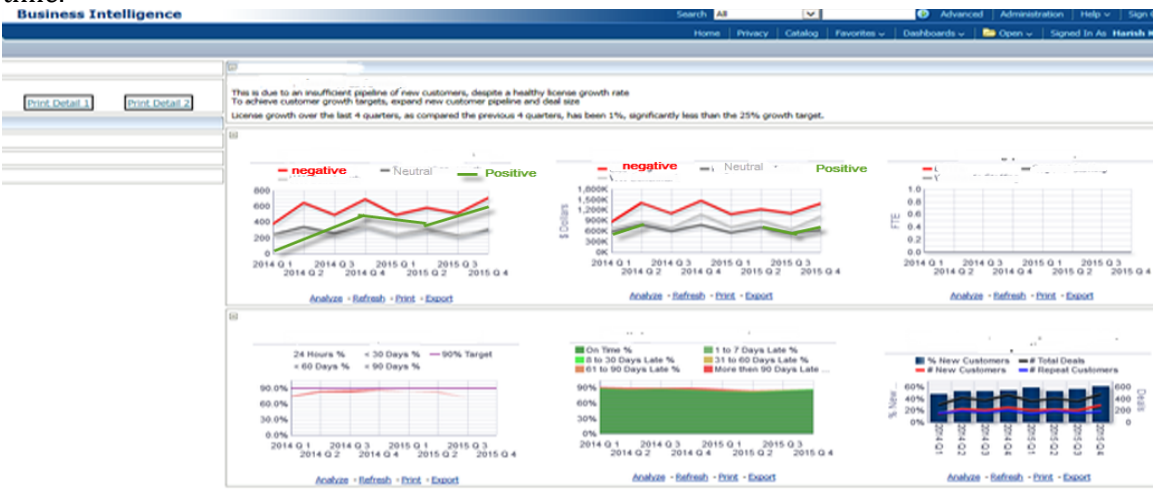

## **Use Case 3 Conversation analysis**

Gloco provides predictive element to analytics users, which helps digital marketing anticipate the actions that will be taken based on customer social media conversations. To generate dashboards that display user conversations by filtering criteria, OBIEE combines filters and geospatial tools. The user can search conversations by Gloco product name or competitor company name with the added advantage of being able to tie it to customer profiles obtained from the CRM.

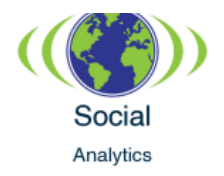

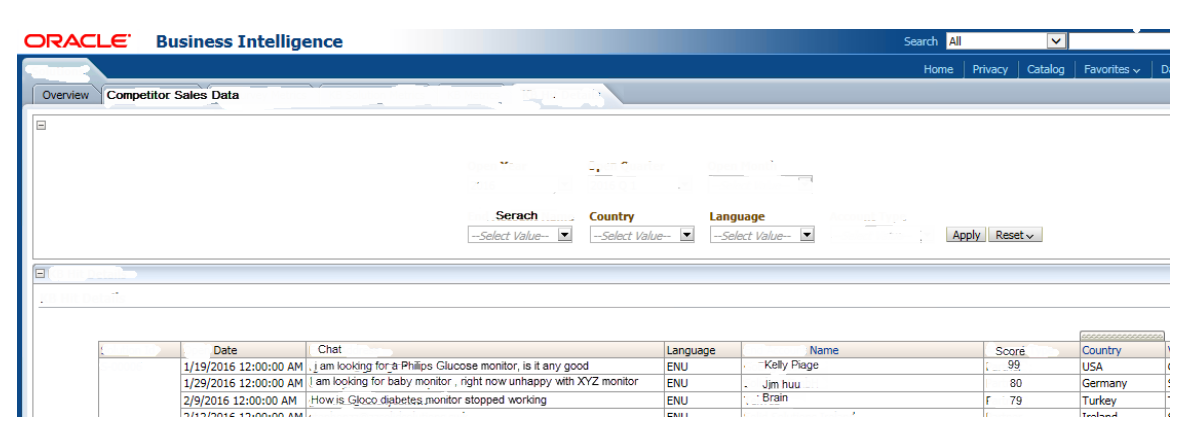

# 3.7 DEVELOPMENT PLATFORM

ICT Development team at Gloco requires the development process that provides better engagement with business users, shorter predicable delivery and is flexible to changes. An Agile based methodology will be used for managing development and controlling iterative and incremental software releases.

The following development tools will be used

- Eclipse IDE for developing Map Reduce programs using Hadoop libraries and Java 8.
- GNIP and DataSift client jars will be integrated into the application development environment.
- Jenkins will be used as a Continuous integration tool which is integrated with the GitHub for source code repository, maven for builds, Nexus repository for third party software, JUnit for regression tests, Cobertura for code coverage, Sonar for code analysis.
- Jenkins will be configured to push the deployable artifacts to test, integration and production environments that are hosted on the cloud servers.
- Virtual Machines in the cloud are set up with Cloudera CDH distribution software 5.0. that includes all the required software for this project, such as Apache Flume, Apache Hadoop, Cloudera Search powered by Solr, Apache Hive and Java 8.
- The software increment is pushed to production once the user acceptance test is completed and accepted by the stake holders and product owner.
- Existing Informatica data warehouse will be used for developing the integration solutions with Social media data and CRM/ERP/Marketing.
- Existing OBIEE suite will be used for developing the visualization of reports.

# 3.8 SYSTEM METRICS

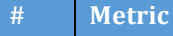

**Walue** 

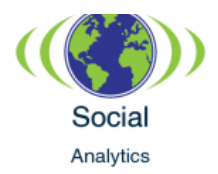

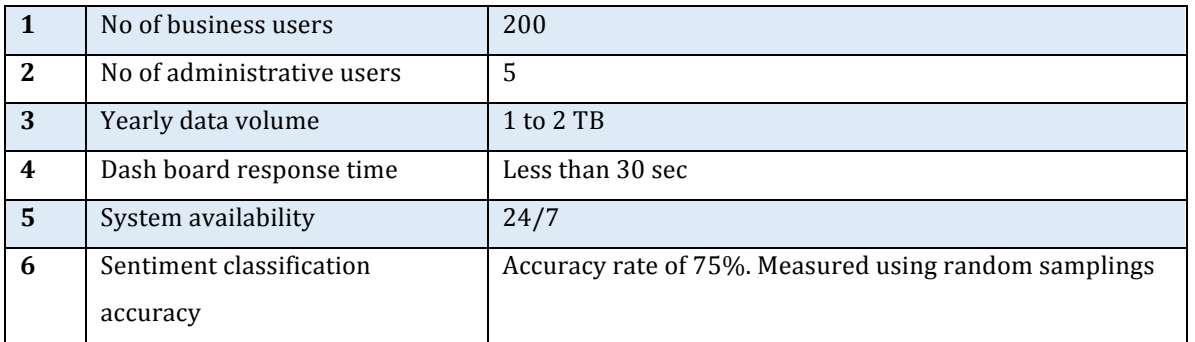

# 3.9 VENDOR SELECTION CRITERIA

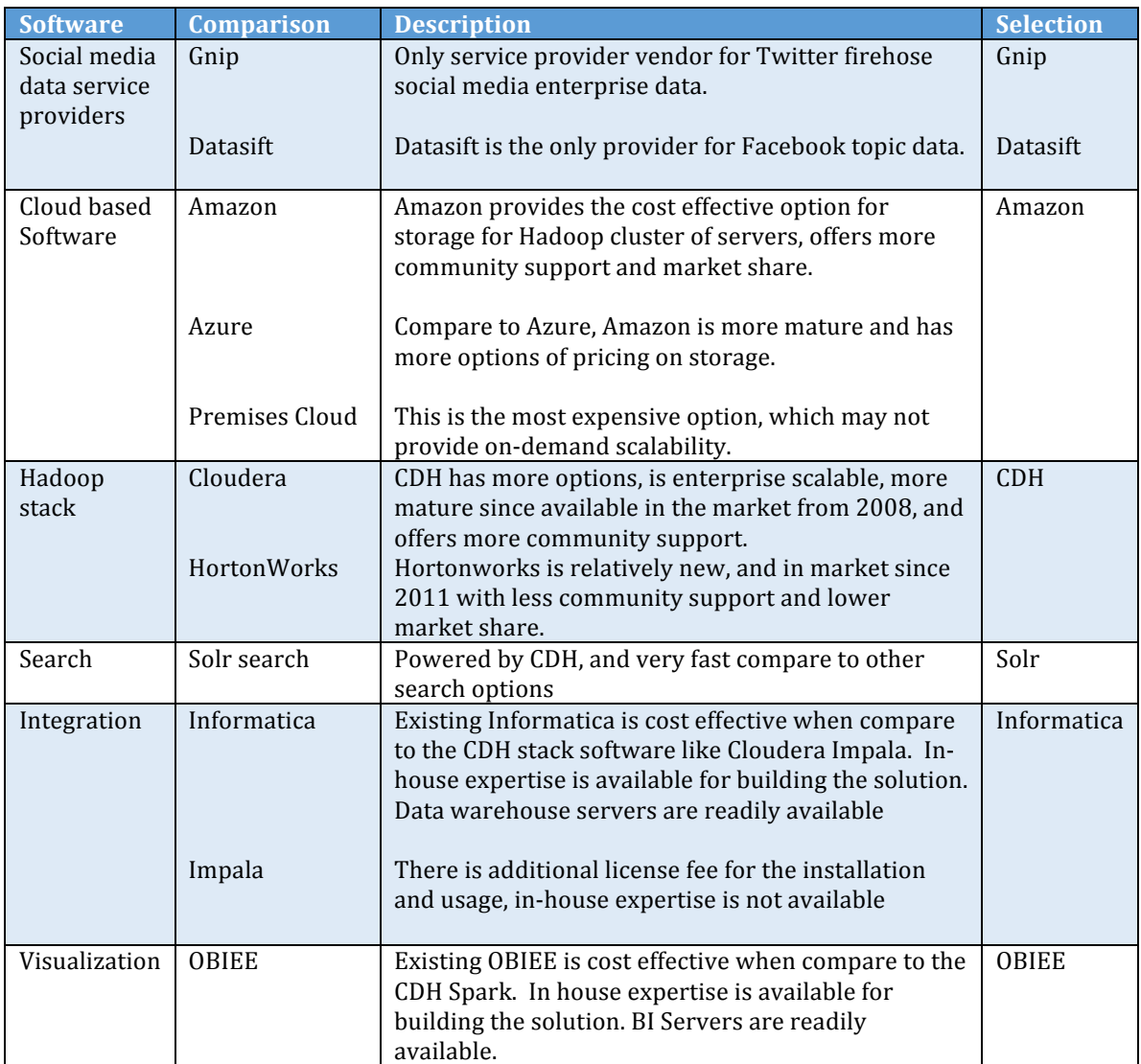

# **Architectural Principles Revisited**

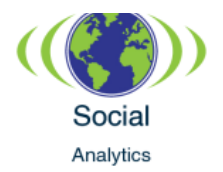

- The architecture is flexible enough to accommodate any number of firehose-based sources of data provided by Gnip and DataSift. This architecture document illustrates Twitter and Facebook as the primary data sources, since they are the leading social networks around.
- The architecture aggregates, structures and formats the data using technologies such as Flume, HDFS, HCatalog, Hive and Oozie.
- The solution supports integration with existing Gloco CRM systems.
- The data is modeled into analytic objects, fact and dimension tables for visualization using OBIEE suite of BI presentation applications.
- The dashboards present intuitive and actionable business intelligence, which will help Gloco achieve its business goals.

# **4 IMPLEMENTATION PLAN**

The implementation plan describes the development, deployment, and quantification of our solution, and the success metrics used to validate it. The following sections are covered:

- Solution development describes the development approach, timeline, and milestones.
- Solution deployment describes the deployment approach and the implementation resources.
- The Operationalization section describes the supporting non-functional processes required to run the system along with the user enablement process, which includes devising a training structure and user workflows to ready the users for the system.
- The Success metrics explain how the success results will be measured and reported.

The Gloco ICT will be responsible for the implementation and delivery of the solution.

# 4.1 SOLUTION DEVELOPMENT

Development and deployment of the analytics portal and related project tasks will be completed in a phased approach. The Gloco ICT implementation team and a crossfunctional team will facilitate the meetings, communications, and adherence to the project plan. Weekly status reports will be created by the Project Management Office (PMO) to inform stakeholders on progress of the project.

The implementation for the entire analytical system is a nine-month program with four phases of implementation.

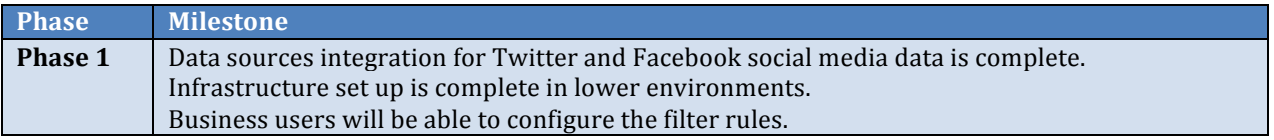

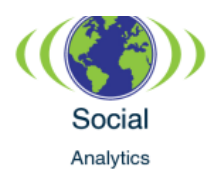

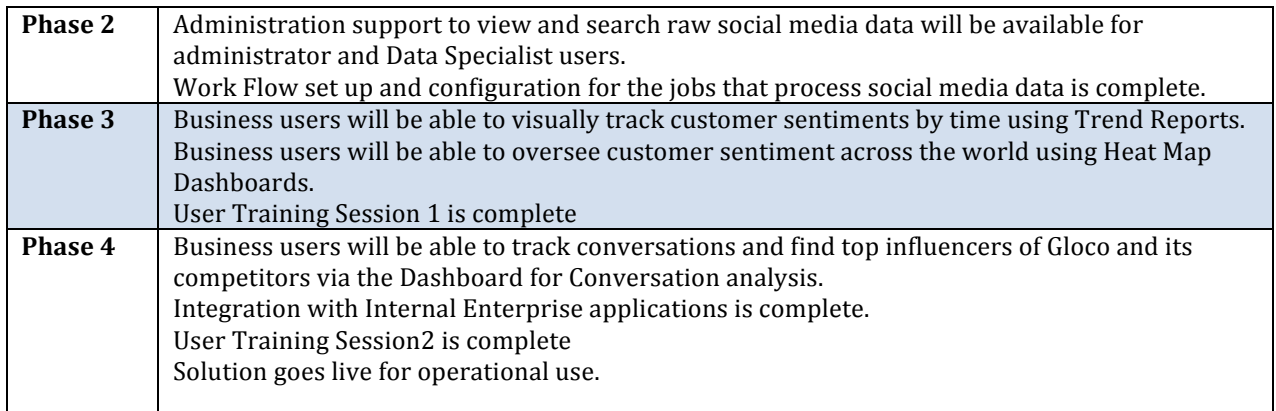

## **ICT Assumptions**

- It is assumed that the project is initiated and the recommended hardware is purchased before starting first sprint.
- It is assumed that ICT group is trained and skilled with DevOps methodology using Gloco's standard development tools such as Continuous integration Jenkins, Selenium, sonar cube. New developers and testers will be trained with DevOps principles using webinars.

## **Development Strategy**

An Agile methodology has been chosen to design, develop, and perform continuous integration and delivery. Multiple sprints will be developed and delivered in each phase and deployed as an increment to UAT. The project time line given below shows both development and delivery schedule along with the supporting activities. For continuous planning, development and integration we will utilize DevOps principles, however in the interest of saving infrastructure costs, the deployment to production occurs once phase 3 is complete. Each sprint will start with sprint planning to define the features as backlog items, which will be managed and tracked in the tool Jira. The development team will comprise of three sub-teams with a scrum master, lead developer, three senior developers, a business analyst and a tester. List of backlog items will be distributed among the team members of each sub-team to deliver the output in a fixed time frame of 4 weeks. After each sprint is completed, a sprint demo will be presented to the stakeholders and the product owner. Based on the feedback from the demo, new backlog items may be added and prioritized for the next sprint. Stakeholders and product owners will provide sign off on the increment.

The following table summarizes the expected delivery of each sprint from both technology development and supporting services.

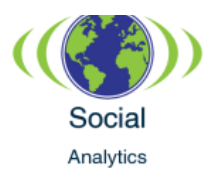

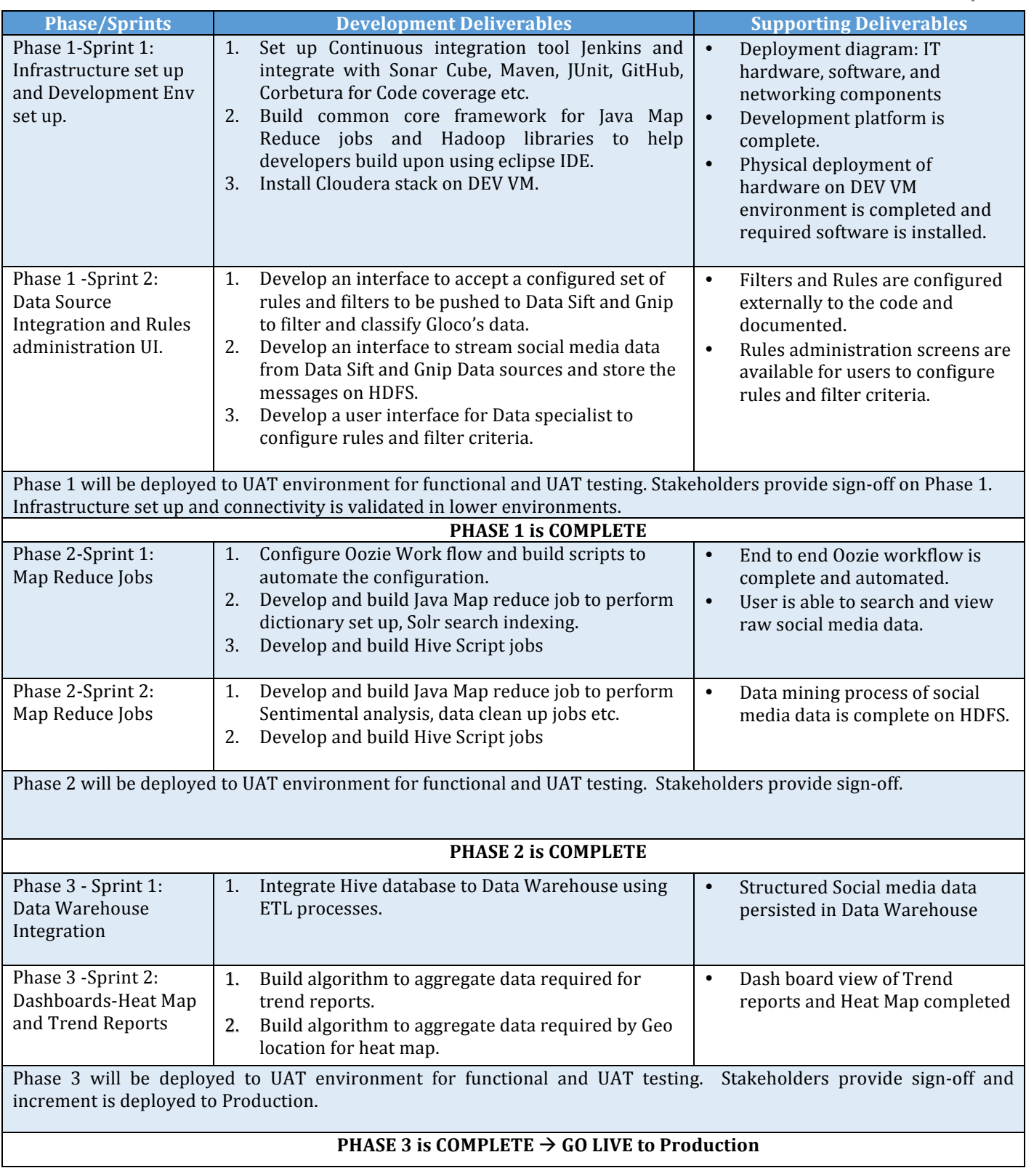

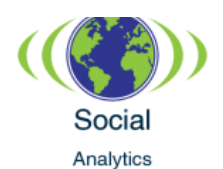

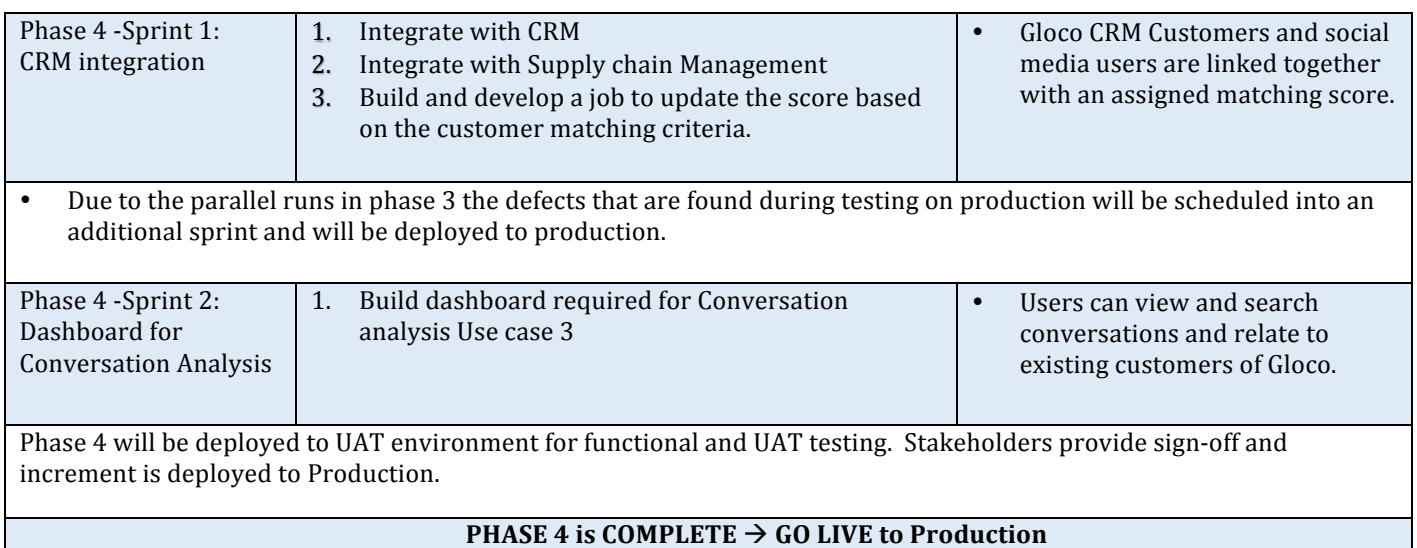

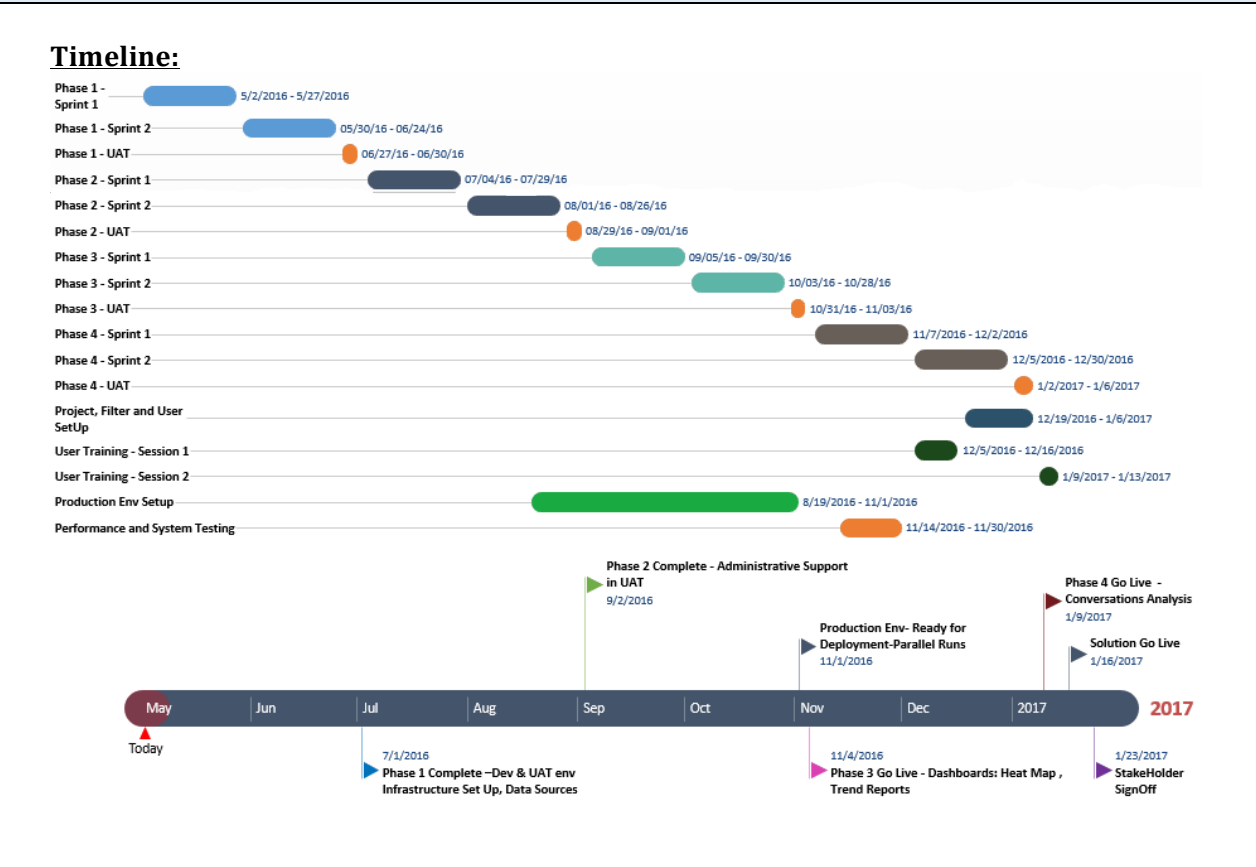

# 4.2 SOLUTION DEPLOYMENT

Production environment setup tasks will start after Phase 2 of the project is completed and production environment will be ready for code deployment by Phase 3. Since the new solution is an automated system replacing a manual system, Gloco ICT will use the parallel conversion approach to deploy the solution. The current AS-IS manual process will continue until the project sponsor signs off the new solution. Parallel runs will start with Phase 3 of

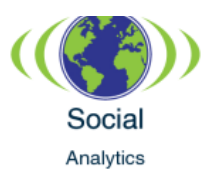

the project. Multiple teams will be formulated from Gloco ICT to handle the solution deployment tasks. Coordination amongst the teams and communication with stakeholders and business users are very important for solution go-live. The resources needed for production environment setup and solution deployment are listed below.

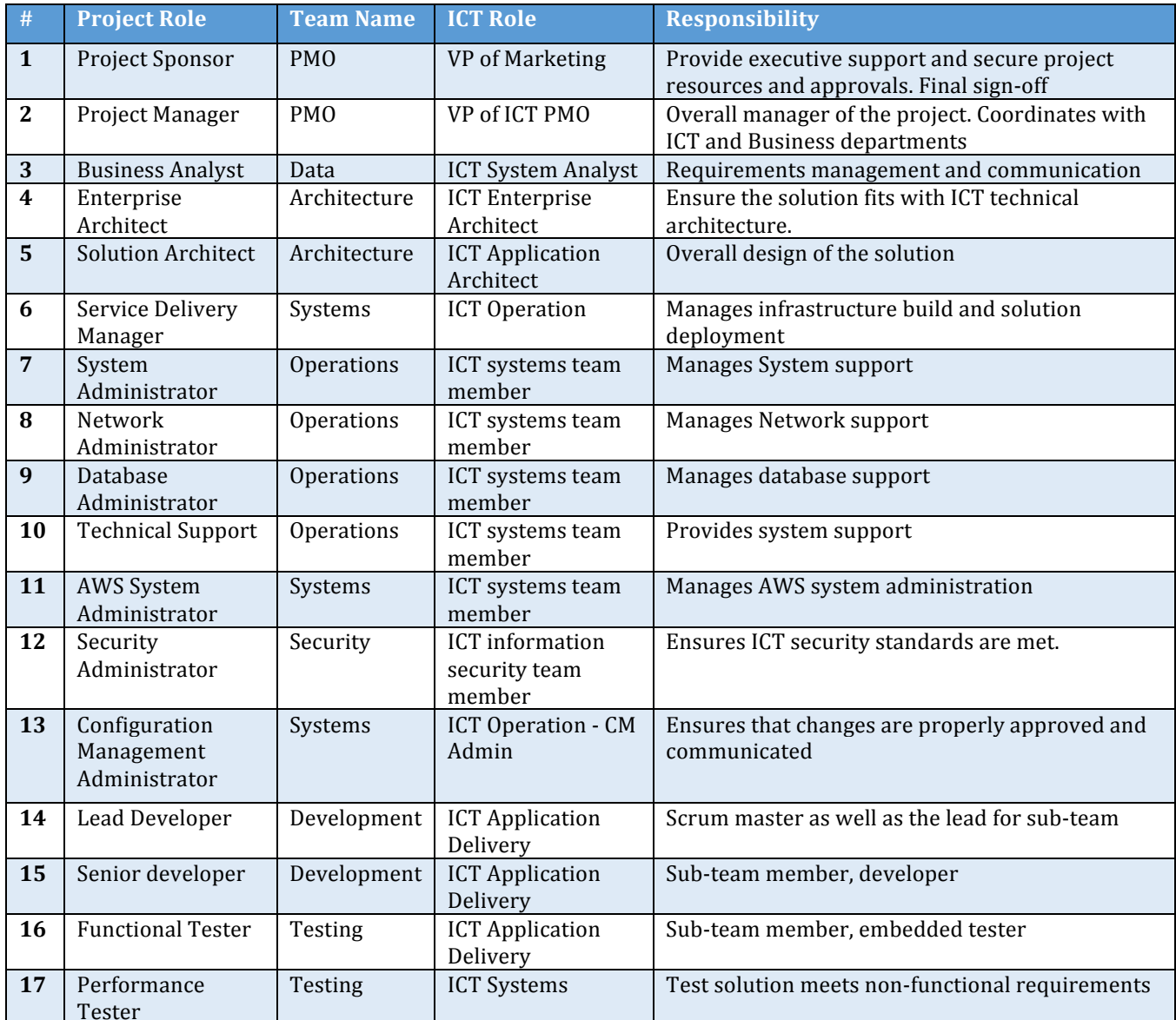

Following table shows the production environment setup solution deployment tasks and the primary team responsible for the task.

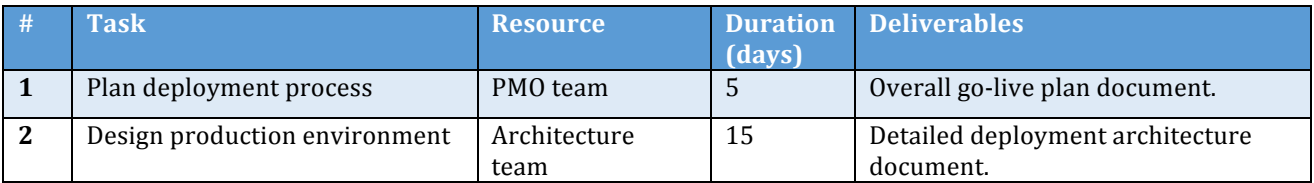

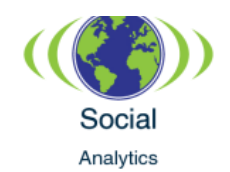

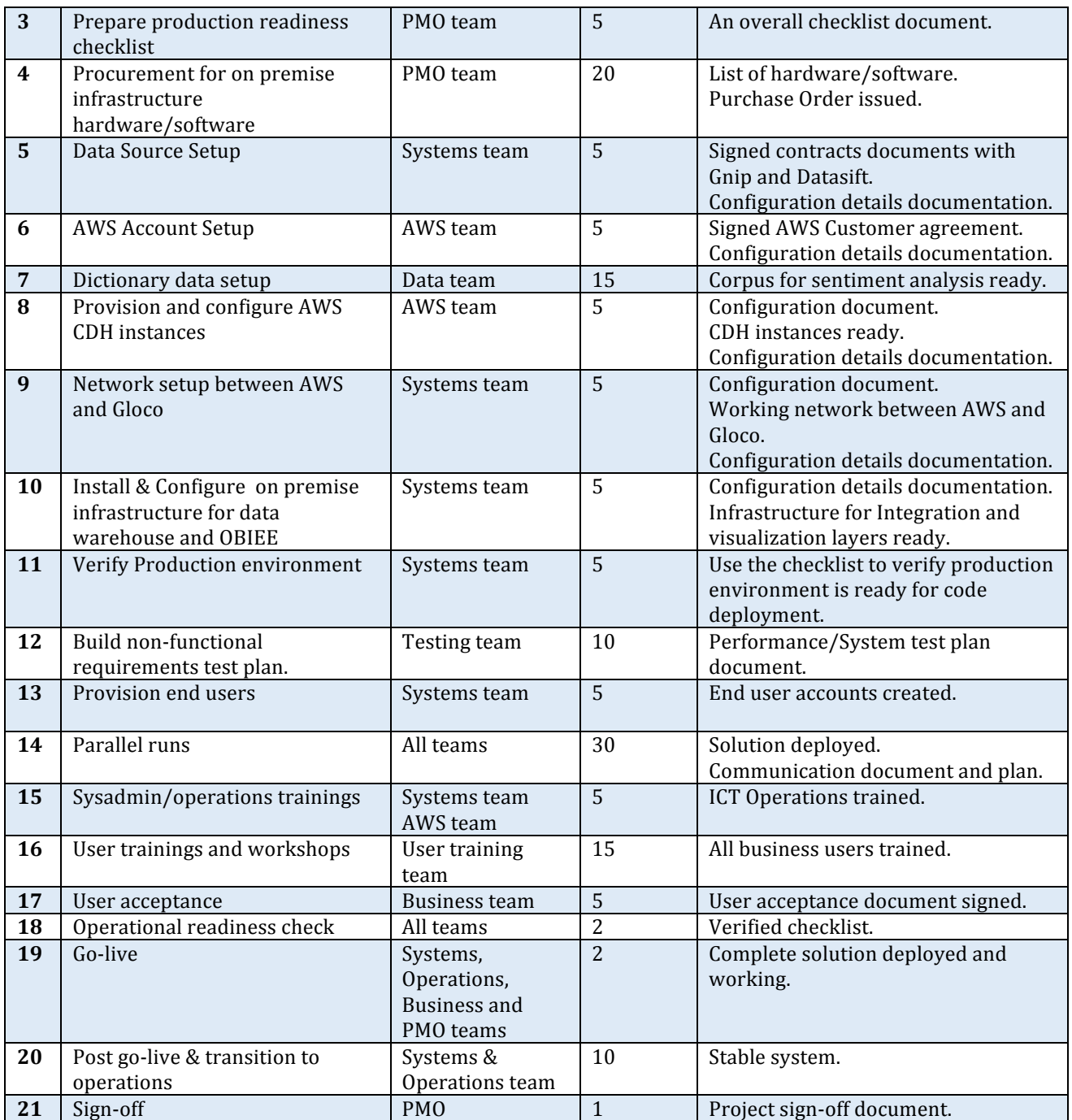

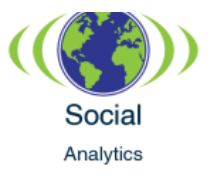

## **Production deployment tasks:**

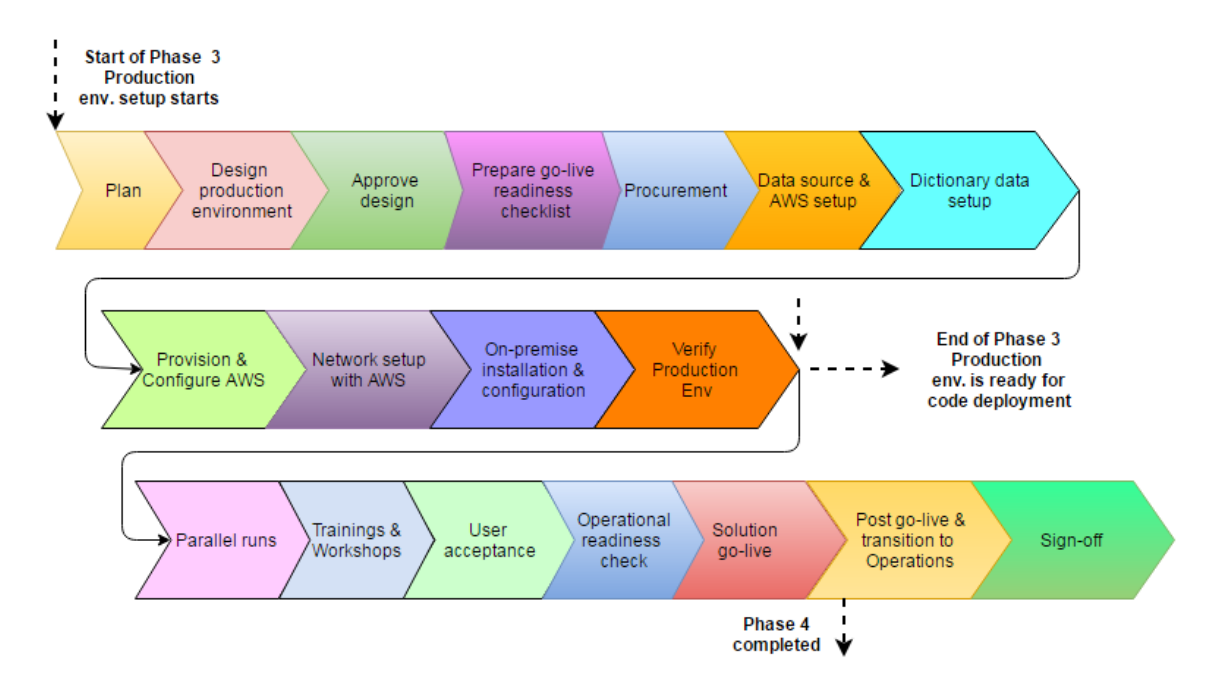

All tasks except parallel run are one-time tasks to setup the production environment.

# Parallel runs with current AS-IS process.

After the production environment is ready, increment code deployments on production will start with end of Phase 3. There will be multiple parallel runs of the solution where each increment from UAT environment will be deployed to production. Deployment to production will occur at the end of each phase. Performance and systems testing will be done using a cross functional team from ICT and marketing department. ICT will use a bug tracking system to report both functional and technical issues to development team. After final user acceptance, solution will be deployed for go-live in Phase 4 of the project. After solution go-live, team members will help resolve issues until the solution is operationalized. After this period, the solution will be transitioned to ICT operations for ongoing support.

Following diagrams show parallel run and the processes within parallel run.

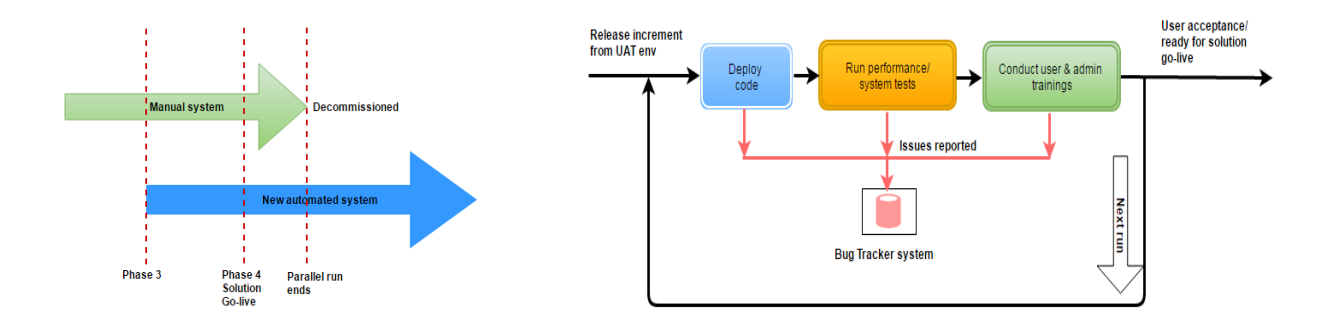

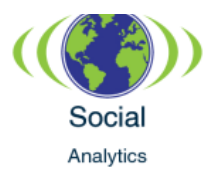

# 4.3 OPERATIONALIZATION OF THE SOLUTION

The social media solution will be systematically integrated into the Gloco operational platform. The embedding of the social media analytics solution will integrate actionable social media insights into the existing Gloco decision-making systems and business processes. As a part of operationalizing of the solution, we identify the supporting nonfunctional components that will help run the social analytics solution.

## **Supporting Non-Functional Processes**

The following non-functional components will help operate the social analytics solution:

## **User Administration Console**

A user administration console will be created to setup user roles and permissions as well as configure the social media analytics solution. Once signed in, the users can create a new project and for each project, access the configuration details for filtering, reporting and analysis.

#### **Security and Access Management Process**

Facilitation and control of user access to the social analytics solution will be accomplished by integration with the Gloco corporate portal and enablement of Single Sign-On (SSO) services. The social analytics solution will be integrated with Gloco's standard identity and access management service facilitated by Oracle Access Management (OAM 11g). The OAM will check the user credentials against Active Directory and allow the user to navigate to the social analytics solution via the corporate portal. Different user groups will gain access to the portal by following a standard Service Request (SR) process established at Gloco. The process of setting up the SSO for a user role is detailed below:

- The user needing access to the social analytics portal will submit a SR, requesting access to one of the pre-defined roles.
- Once the SR is approved, it gets routed to the Super Administrator who will use the user administration screens to locate the user and assign the right policy in the Active Directory.
- The administrator will then setup user roles such as Customer Strategist, Data Specialist etc. and their corresponding permissions.

SSO will thus be enabled for the users and the analytics solution and will be accessible via the corporate portal.

## **HDFS Administration**

The Cloudera manager server will host the admin console that will help manage the CDH cluster. The Data Specialist role will be responsible for using the Cloudera manager console to install, configure, start and stop the services needed to operationalize the cluster. Solr search can further aid in the administration of the raw data stored on HDFS.

## **Data Sources Administration**

A Data Fetcher Development Kit will provide the ability to integrate data sources outside of the DataSift and Gnip firehose sources. The kit will define specifications on how to code and

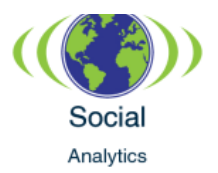

test custom data fetcher classes that can interact with an external source, fetch and convert the data into JSON format, and have it be consumed by the Gloco social analytics solution. 

## **System Performance Monitoring**

- The Keynote testing and monitoring tool will simulate synthetic transactions to generate dashboard views, thus mimicking an end user and periodically ensuring the system is up and running.
- Performance of the dashboards will be measured against a threshold (5 mins.) and any degradation will be notified to the support team. The system should be able to handle 100 concurrent simulated users with a 30 seconds response time.
- For the AWS instances, alarms setup in CloudWatch can track metrics and auto scale instances based on the load.

# **Change Management**

The change control process at Gloco establishes how the changes will be proposed, accepted, and controlled. As a specific example, advances in the sentiment analysis techniques might result in the need to incorporate an enhanced machine-learning algorithm into the analysis workflow. The change control process in this instance would adhere to the following steps:

- Classify machine-learning algorithms by regression, classification, clustering, and anomaly detection. Identify, categorize and choose the appropriate algorithm.
- Evaluate the chosen algorithm on factors such as accuracy, training time, linearity, number of parameters, number of features and special case detection capability.
- Evaluate all the relevant metrics. Generate a report that details the impact and results of the evaluation.
- Submit the report and change request to the Gloco ICT change authorization board (CAB) and obtain approval. Schedule the change request for the upcoming release and follow the development cycle.
- Incorporate the algorithm and corresponding changes into production.

## 4.4 USER ENABLEMENT

The following criteria will be used to ensure user readiness:

- Training is readily available for all aspects of the social analytics solution.
- Users are made aware of the changes and updates to the social analytics solution.
- Participation and feedback from the pilot usage and training sessions are well documented.
- All issues and questions are addressed over the course of the user readiness activities.

As the system enters production, the internal user roles will be trained and familiarized with roles, responsibilities and operational specifics of the solution. A pilot solution will be set up for training purposes.

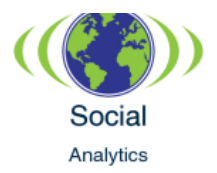

# **Training**

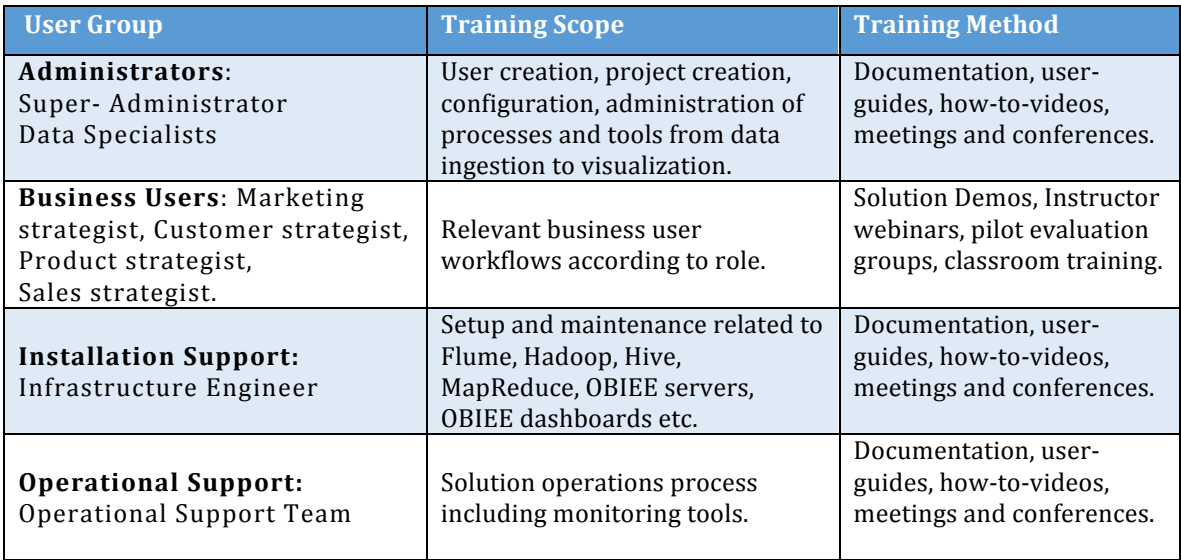

# 4.5 PROJECT RISKS

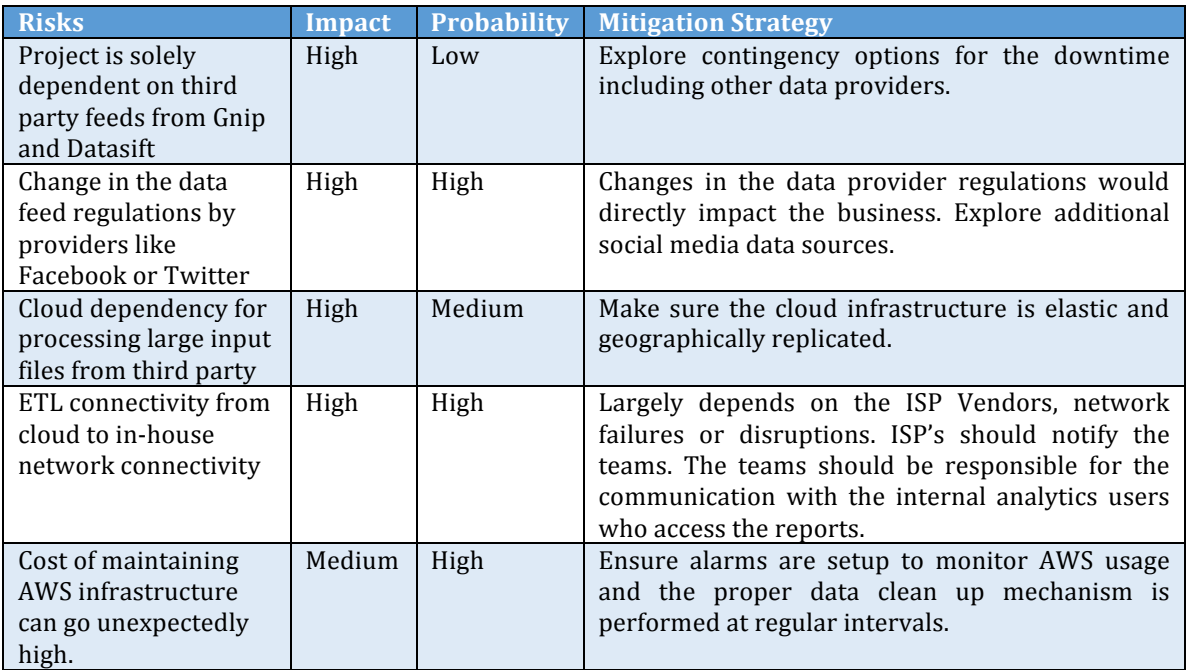

# 4.6 SUCCESS METRICS

GLOCO will measure the success of the implemented solution by using four Key Performance Indicators derived based on the business goals. A total of 10 metrics scorecard will be tracked and reported using Analytics reporting. The predictive analytics solution

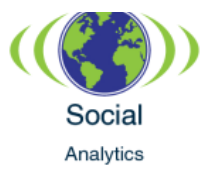

will have the ability to populate these metrics on a daily basis using the data retrieved from social media analytics and CRM systems (Refer: Reporting Scorecard). The metrics will be reported at a company level and can be drilled down to the detailed level for greater granularity. The KPI metrics can be tracked from the marketing scorecard and the business KPI metrics can be viewed in dashboards.

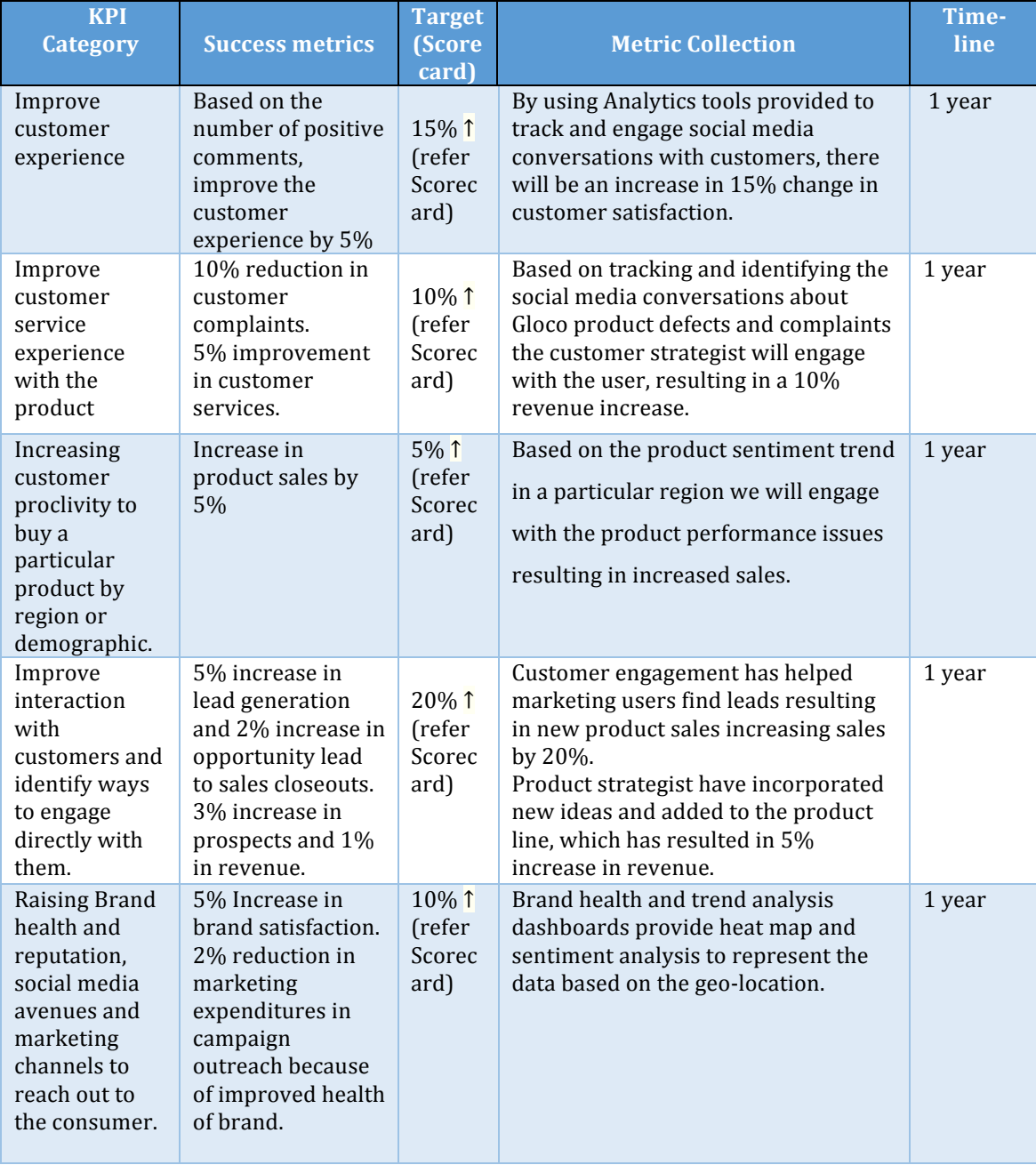

## **Scorecard Measurement**

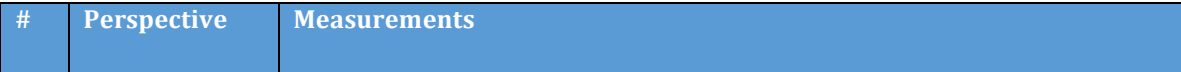

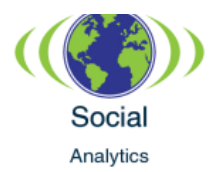

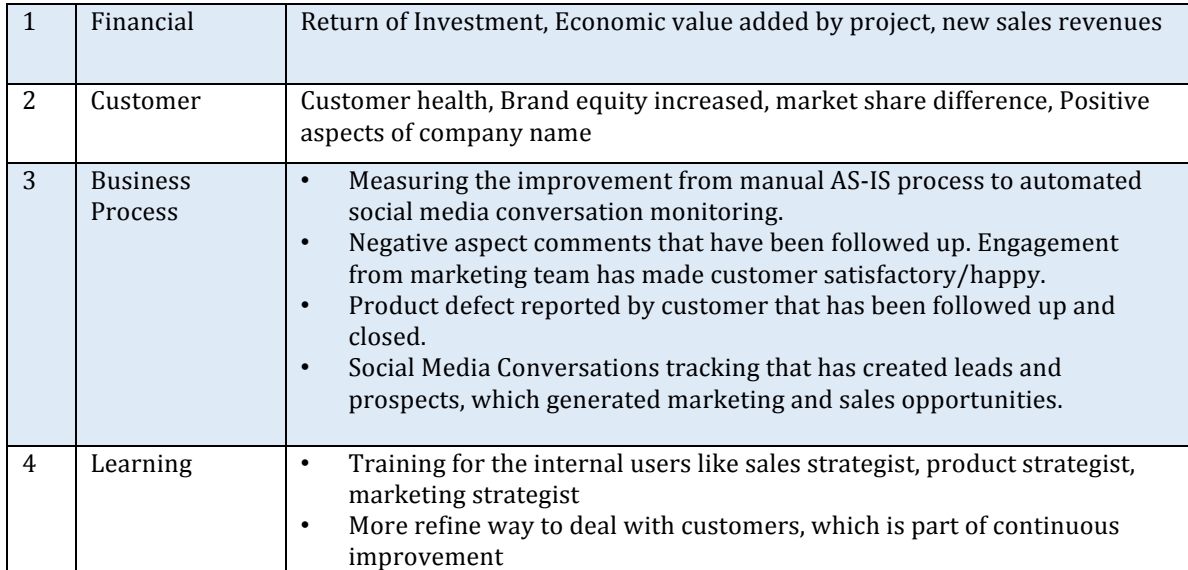

# **Metrics Collection Scorecard**

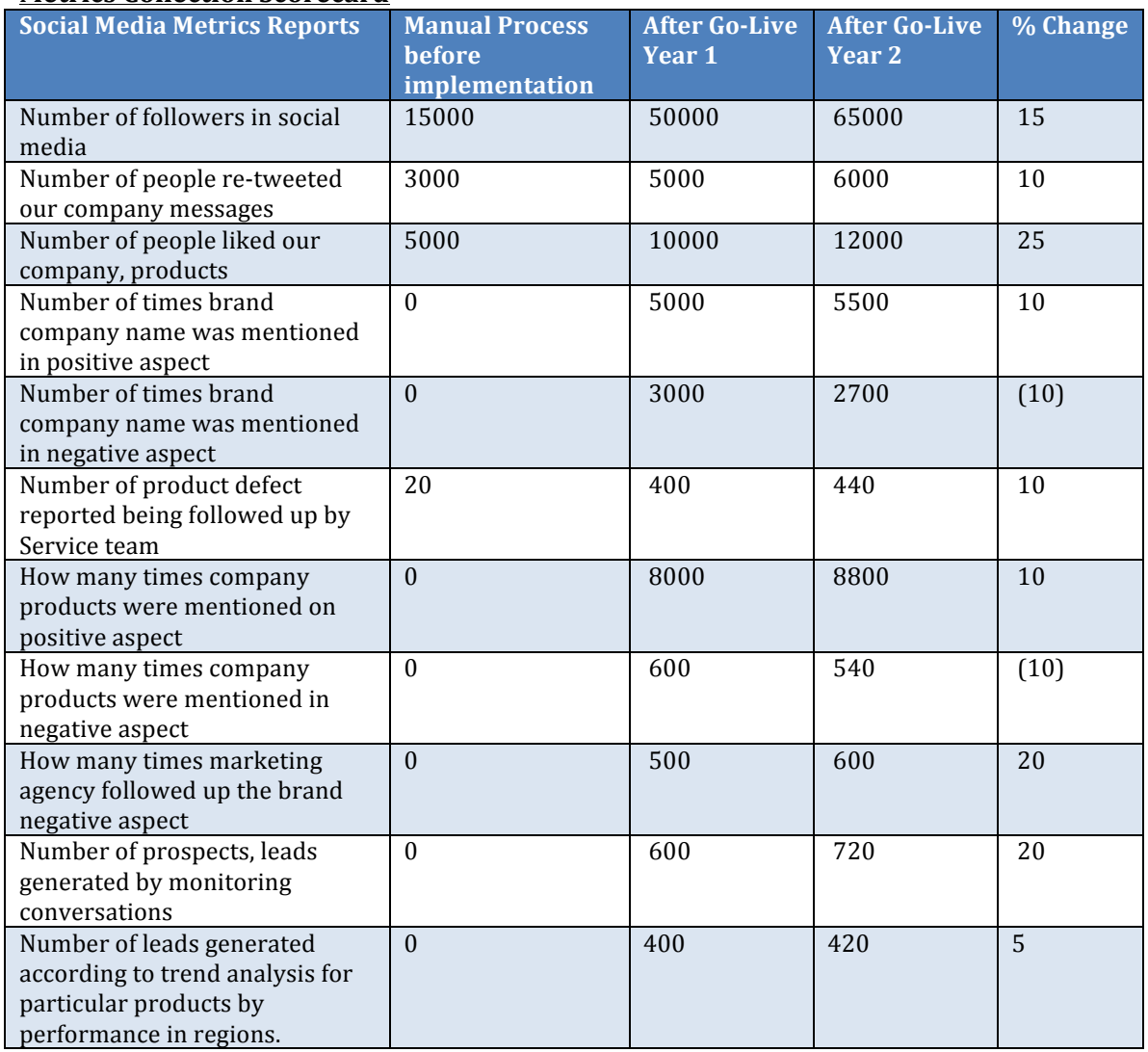

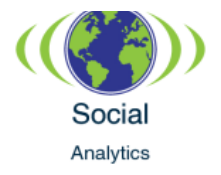

# **5 APPENDICES**

# APPENDIX: A

#### **Deployment Diagram:**

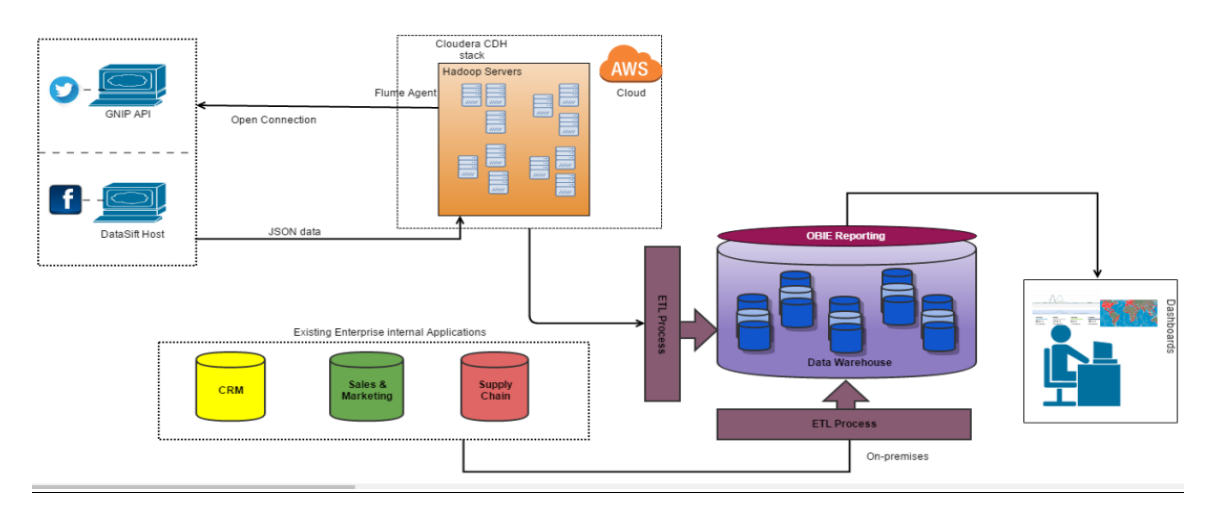

APPENDIX: B

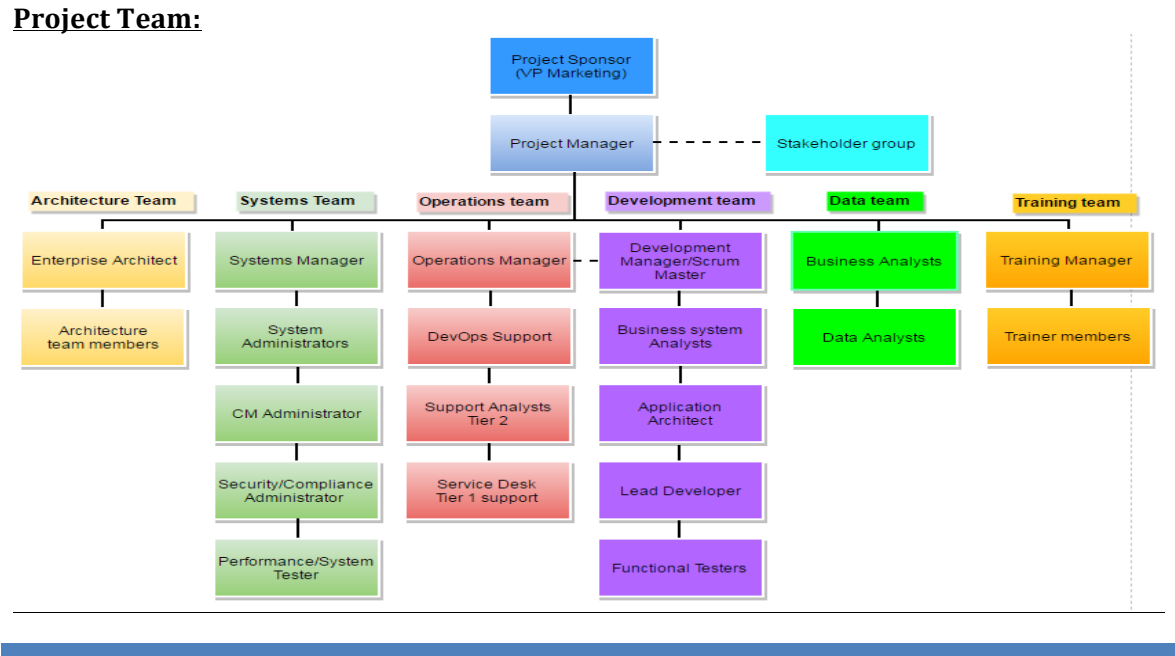

# **6 REFERENCES**

1. Sussin, Jenny. (2015). Market Guide: Social Analytics applications for IT leaders. Retrieved from Gartner. Article: G00279553.

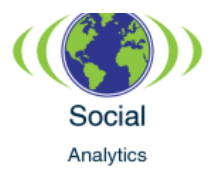

- 2. Natkins, John. (2012). How to analyze Twitter Data with Apache Hadoop. Retrieved from https://blog.cloudera.com/blog/2012/09/analyzing-twitter-datawith-hadoop/
- 3. Ford, K. (2015, November 18). Facebook Topic Data Just Got an Upgrade with Super Public Text Samples. Retrieved from http://blog.datasift.com/2015/11/18/facebook-topic-data-just-got-an-upgradewith-super-public-text-samples/
- 4. PowerTrack Rules. (n.d.). Retrieved from http://support.gnip.com/apis/powertrack/rules.html
- 5. PowerTrack Rules. (n.d.). Retrieved from http://support.gnip.com/apis/powertrack/rules.html
- 6. Data Format. (n.d.). Retrieved from http://support.gnip.com/sources/twitter/data\_format.html#SamplePayloads
- 7. Why Hadoop? Analyzing Social Media Sentiment Data. (n.d.). Retrieved from http://hortonworks.com/use-cases/sentiment-analysis-hadoop-example/
- 8. PYLON for Facebook Topic Data | DataSift. (n.d.). Retrieved from http://datasift.com/products/pylon-for-facebook-topic-data/
- 9. Solr Features. (n.d.). Retrieved from http://lucene.apache.org/solr/features.html
- 10. Cloudera Search. (n.d.). Retrieved from http://www.cloudera.com/documentation/archive/search/1-3-0/Cloudera-Search-Installation-Guide/csig\_install\_search.html
- 11. Informatica Cloud Hadoop Connector Guide. (n.d.). Retrieved from https://network.informatica.com/docs/DOC-15580